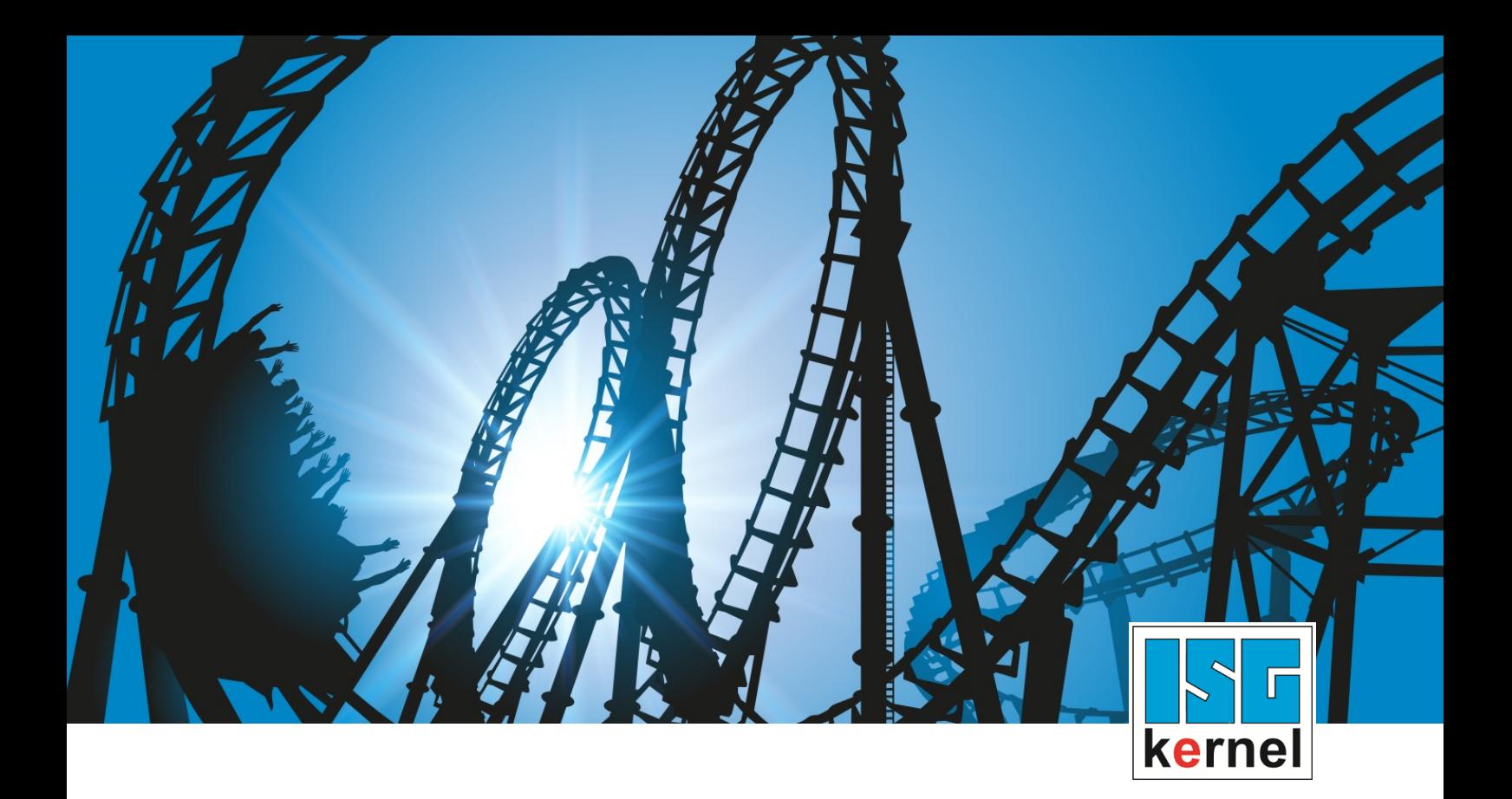

# DOCUMENTATION ISG-kernel

# **Manual Axis compensation**

Short Description: **COMP** 

© Copyright ISG Industrielle Steuerungstechnik GmbH STEP, Gropiusplatz 10 D-70563 Stuttgart All rights reserved www.isg-stuttgart.de support@isg-stuttgart.de

## <span id="page-1-0"></span>**Preface**

#### **Legal information**

This documentation was produced with utmost care. The products and scope of functions described are under continuous development. We reserve the right to revise and amend the documentation at any time and without prior notice.

No claims may be made for products which have already been delivered if such claims are based on the specifications, figures and descriptions contained in this documentation.

#### **Personnel qualifications**

This description is solely intended for skilled technicians who were trained in control, automation and drive systems and who are familiar with the applicable standards, the relevant documentation and the machining application.

It is absolutely vital to refer to this documentation, the instructions below and the explanations to carry out installation and commissioning work. Skilled technicians are under the obligation to use the documentation duly published for every installation and commissioning operation.

Skilled technicians must ensure that the application or use of the products described fulfil all safety requirements including all applicable laws, regulations, provisions and standards.

#### **Further information**

Links below (DE)

<https://www.isg-stuttgart.de/produkte/softwareprodukte/isg-kernel/dokumente-und-downloads>

or (EN)

<https://www.isg-stuttgart.de/en/products/softwareproducts/isg-kernel/documents-and-downloads>

contains further information on messages generated in the NC kernel, online help, PLC libraries, tools, etc. in addition to the current documentation.

#### **Disclaimer**

It is forbidden to make any changes to the software configuration which are not contained in the options described in this documentation.

#### **Trade marks and patents**

The name ISG®, ISG kernel®, ISG virtuos®, ISG dirigent® and the associated logos are registered and licensed trade marks of ISG Industrielle Steuerungstechnik GmbH.

The use of other trade marks or logos contained in this documentation by third parties may result in a violation of the rights of the respective trade mark owners.

#### **Copyright**

© ISG Industrielle Steuerungstechnik GmbH, Stuttgart, Germany.

No parts of this document may be reproduced, transmitted or exploited in any form without prior consent. Non-compliance may result in liability for damages. All rights reserved with regard to the registration of patents, utility models or industrial designs.

## <span id="page-2-0"></span>**General and safety instructions**

#### **Icons used and their meanings**

This documentation uses the following icons next to the safety instruction and the associated text. Please read the (safety) instructions carefully and comply with them at all times.

#### **Icons in explanatory text**

 $\triangleright$  Indicates an action.

 $\Rightarrow$  Indicates an action statement.

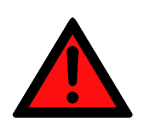

#### **DANGER Acute danger to life!**

If you fail to comply with the safety instruction next to this icon, there is immediate danger to human life and health.

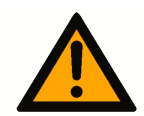

## **CAUTION**

#### **Personal injury and damage to machines!**

If you fail to comply with the safety instruction next to this icon, it may result in personal injury or damage to machines.

### **Attention**

#### **Restriction or error**

This icon describes restrictions or warns of errors.

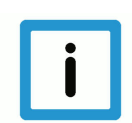

#### **Notice**

#### **Tips and other notes**

This icon indicates information to assist in general understanding or to provide additional information.

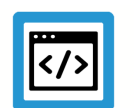

#### **Example**

#### **General example**

Example that clarifies the text.

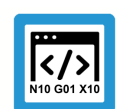

#### **Programing Example**

#### **NC programming example**

Programming example (complete NC program or program sequence) of the described function or NC command.

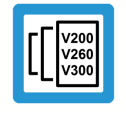

#### **Release Note**

#### **Specific version information**

Optional or restricted function. The availability of this function depends on the configuration and the scope of the version.

## **Table of contents**

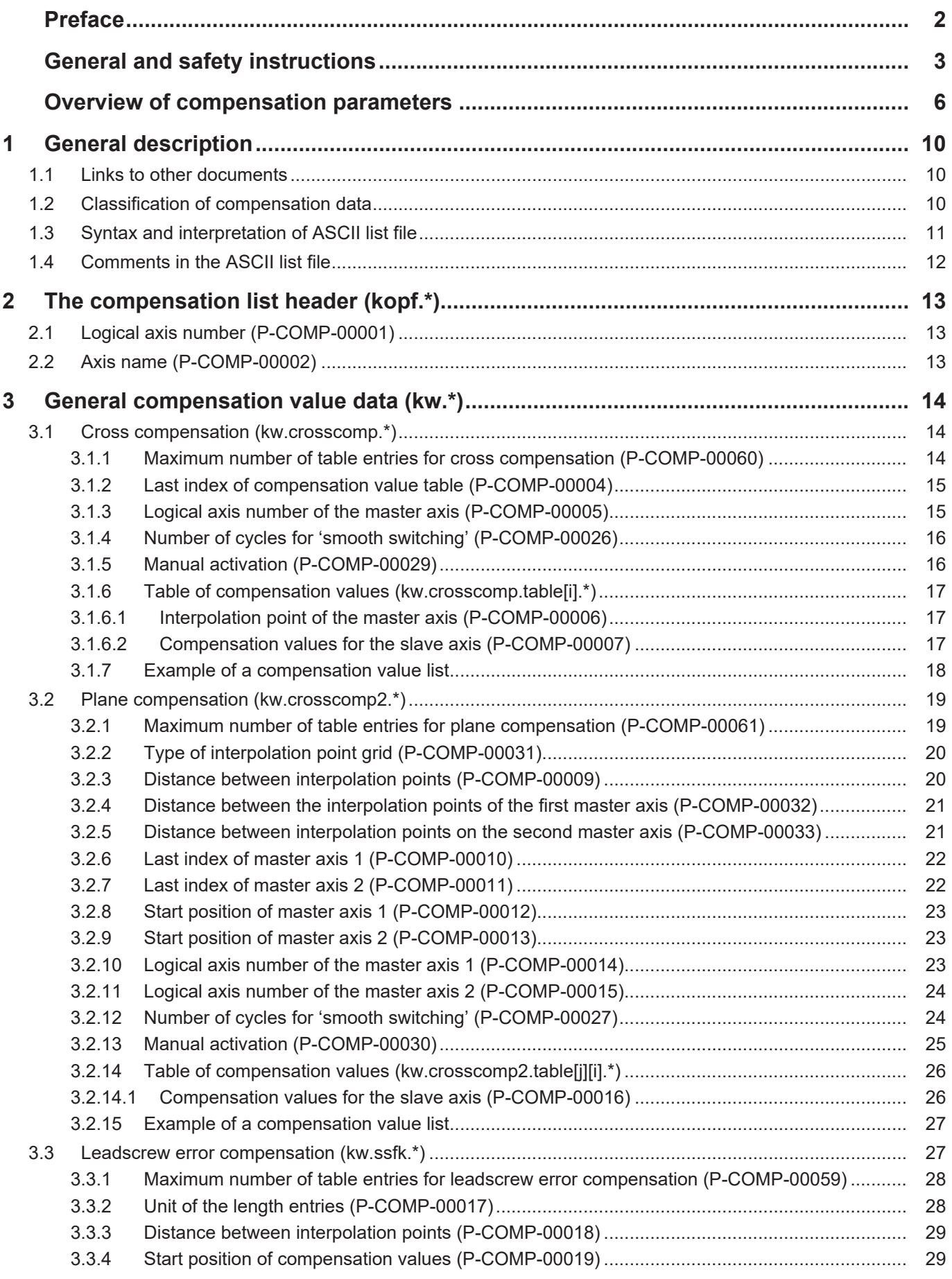

**INTERNATION**<br>
Industrielle Steuerungstechnik GmbH<br>
Table of contents

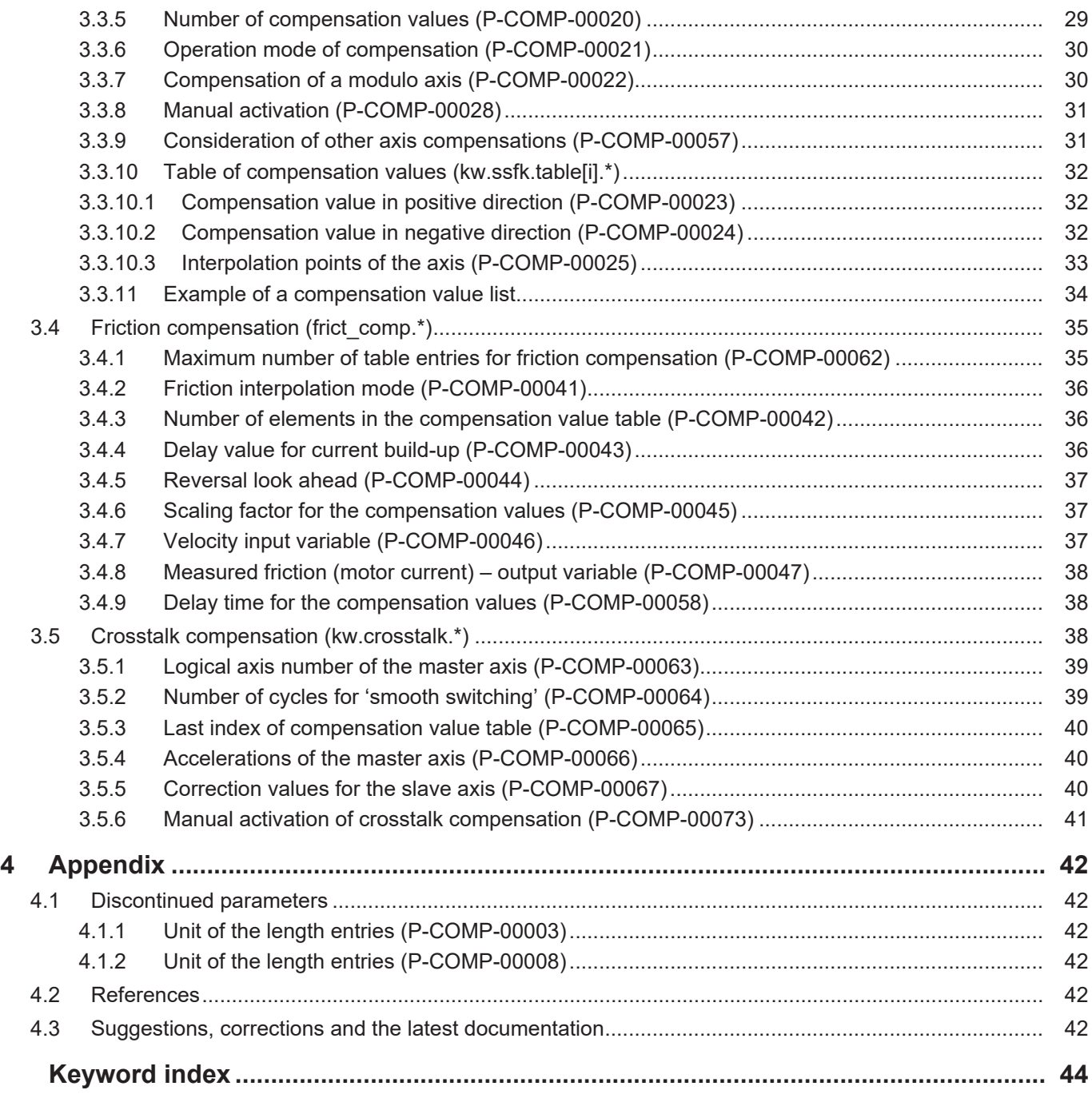

## <span id="page-5-0"></span>**Overview of compensation parameters**

#### **The overview of compensation parameters is sorted into a 4-column table.**

- Column 1 contains the unambiguous identifier of the compensation parameter called the "ID" which consists of the prefix "P-COMP" and a unique 5-digit number, e.g. P-COMP-00001.
- Column 2 represents the data structure which defines the parameters, e.g. kopf.
	- The structure is a categorisation aid and is described in the following section.
- Column 3 contains the "parameter" with its exact description, e.g. achs\_nr. The important thing is that "structure"+"parameter" always belong together and must therefore be configured in exactly the same way in the compensation parameter list, e.g. kopf.achs\_nr
- Column 4 contains the "functionality" in a summarised term/short description, e.g. logical axis number.

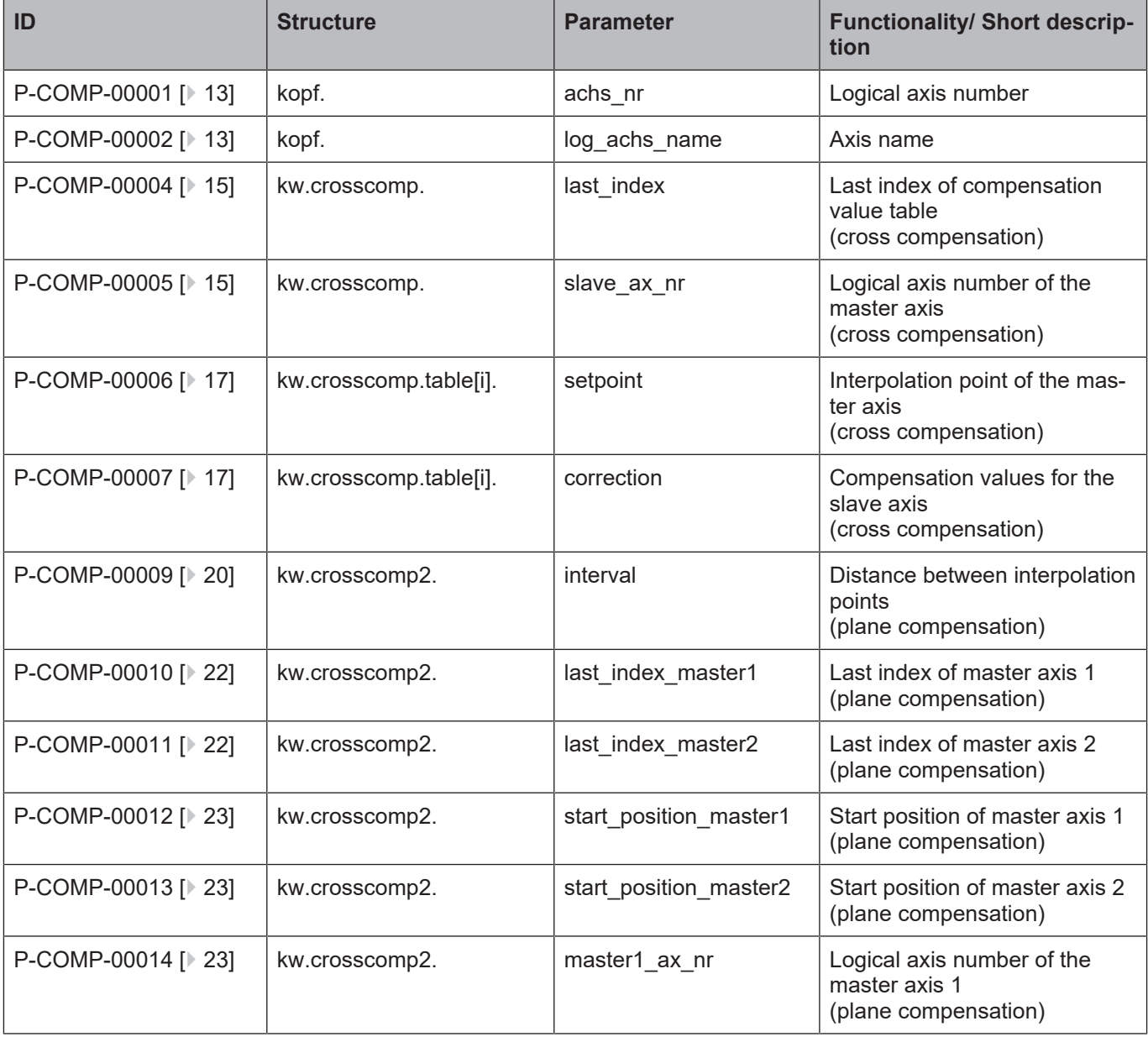

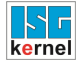

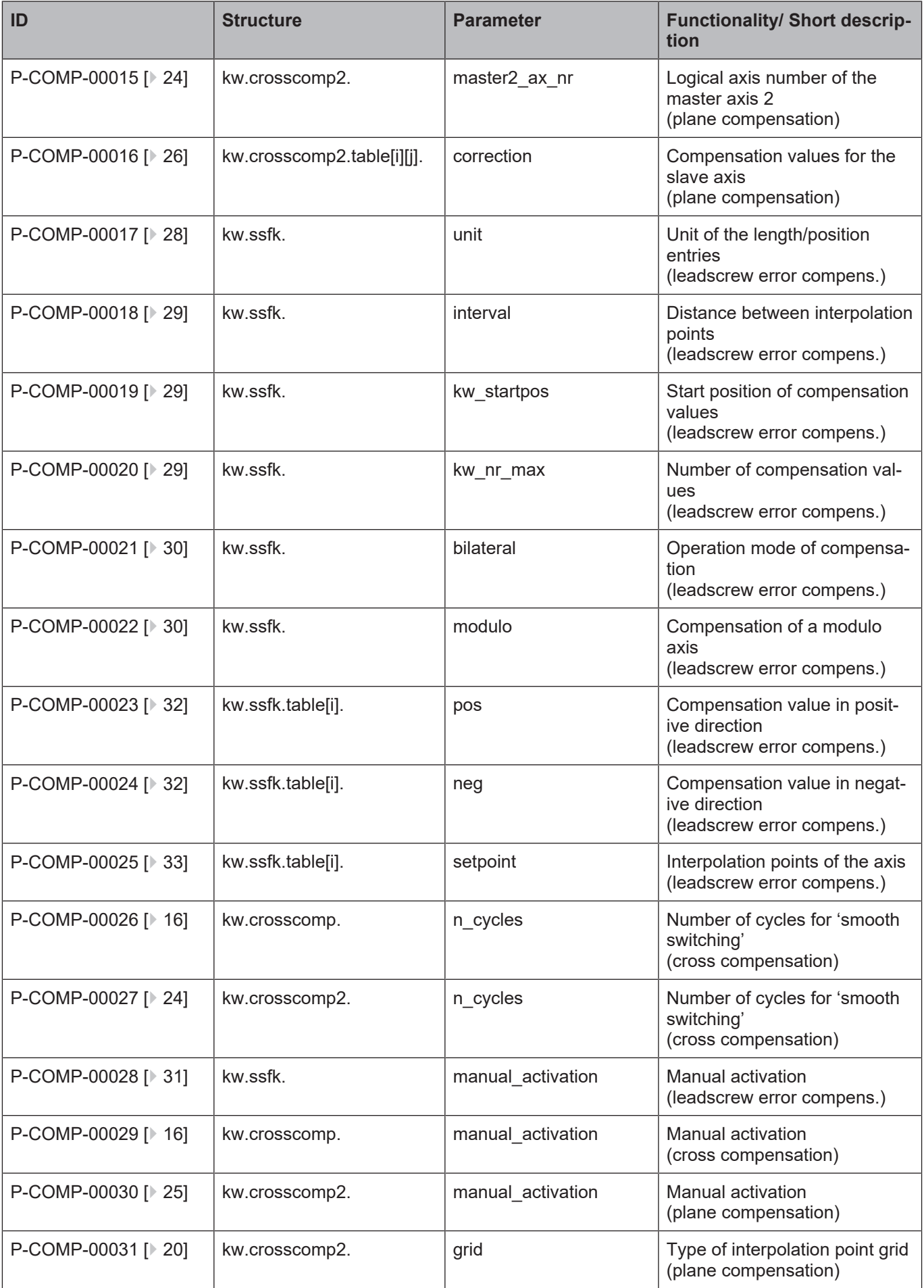

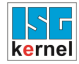

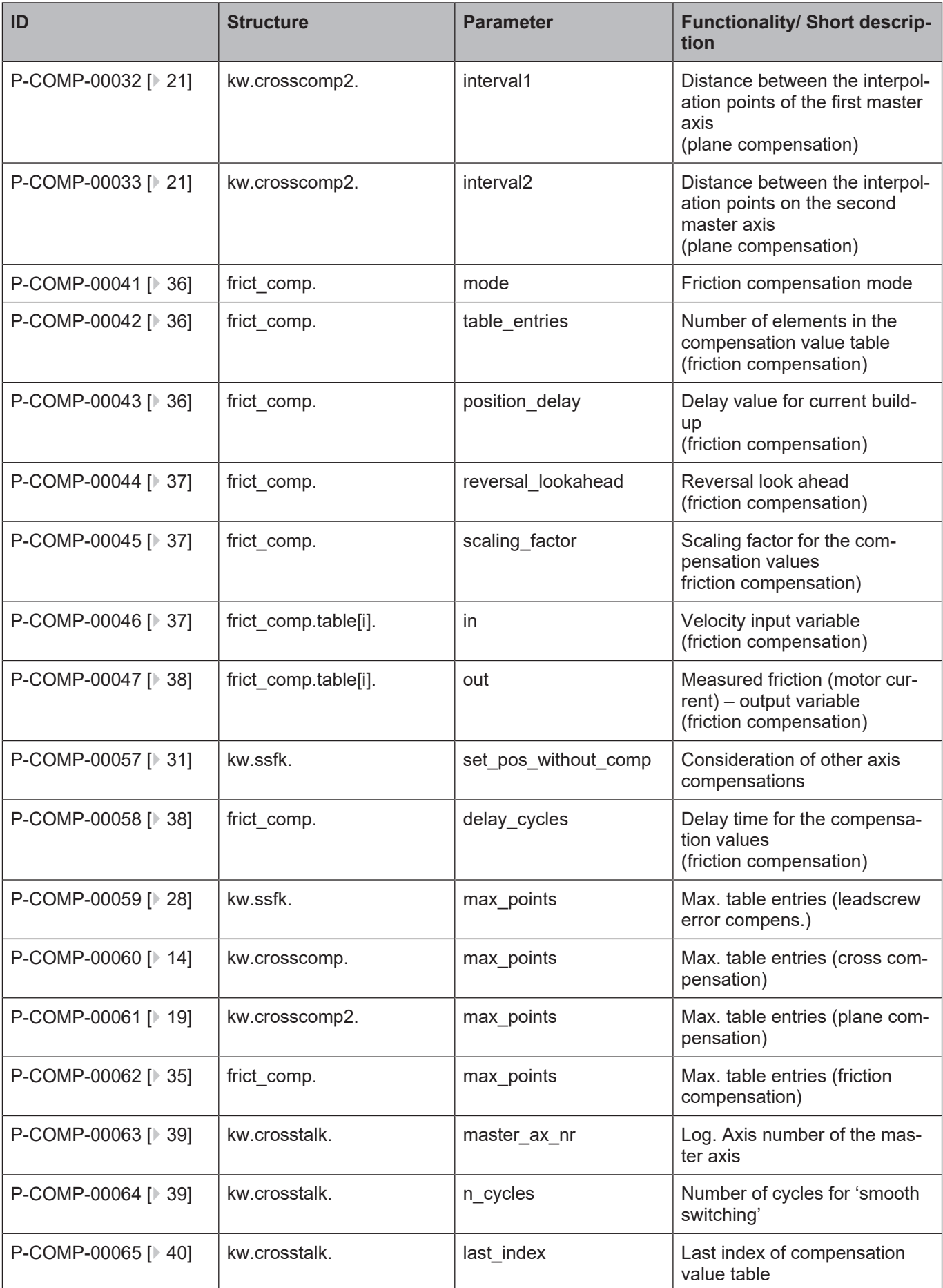

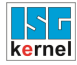

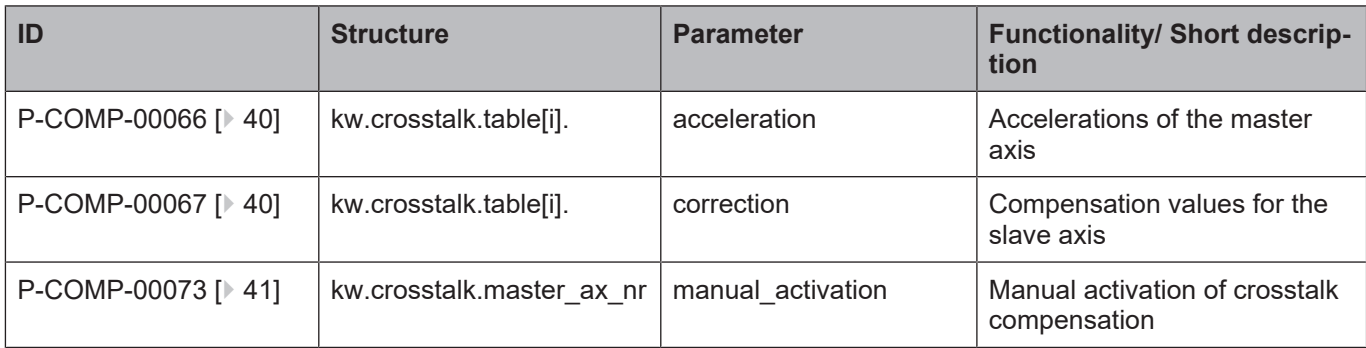

## **1 General description**

## **1.1 Links to other documents**

<span id="page-9-1"></span><span id="page-9-0"></span>For the sake of clarity, links to other documents and parameters are abbreviated, e.g. [PROG] for the Programming Manual or P-AXIS-00001 for an axis parameter.

For technical reasons these links only function in the Online Help (HTML5, CHM) but not in pdf files since pdfs do not support cross-linking.

## **1.2 Classification of compensation data**

<span id="page-9-2"></span>Compensation data for the compensation process is filed for each axis in compensation value lists (*achskw\*.lis*).

The following compensation processes are available:

- Cross compensation
- Plane compensation
- Leadscrew error compensation
- Friction compensation

These compensation value lists are read in during controller start-up or they can be updated at a later time.

Some specific entries must be present in the start-up description in order to signal the compensation table to the control system [STUP].

The compensation value list consists of a list header in which general data is entered and the list body in which the compensation algorithm is parameterised and which contains the actual compensation table.

Compensation is activated in the associated axis machine record:

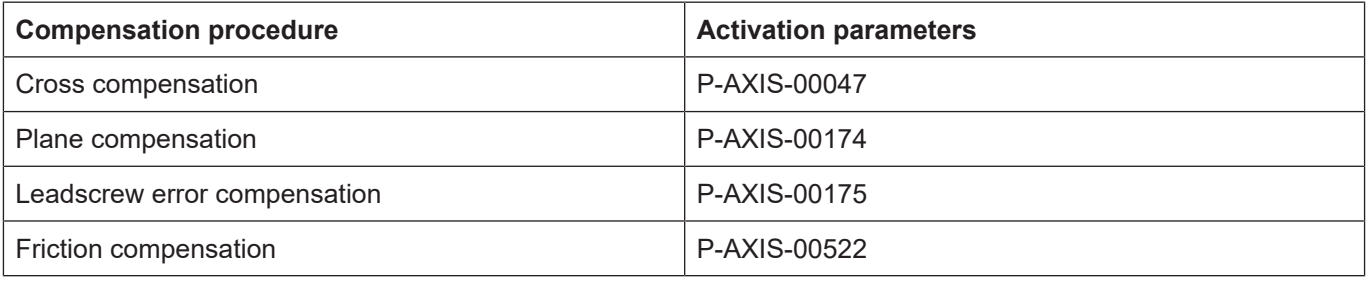

## **1.3 Syntax and interpretation of ASCII list file**

<span id="page-10-0"></span>An interpreter copies the entries in the ASCII list file into identical internal structures which are then checked for plausibility. To ensure reliable controller start-up every time, defective entries found by the plausibility check are replaced by default values.

Unknown entries are not taken over. These irregularities are displayed by warning messages. We advise you to investigate the cause for these warning messages and remove defective entries from the ASCII list file.

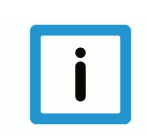

#### **Notice**

The following agreement applies to BOOLEAN data:

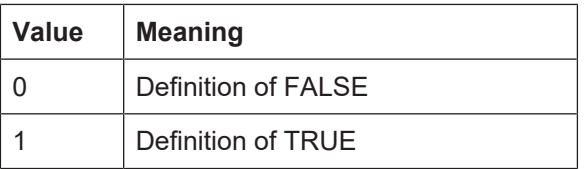

## **1.4 Comments in the ASCII list file**

<span id="page-11-0"></span>Comments can be in an entire line or can be added at the end of a line.

With a comment spanning an entire line, the comment character "'#" must be placed at the start of the line and followed by a blank.

If a comment is to be inserted at the end of a line, only a blank is required before the comment. However, if a string was defined in the line, the comment must be preceded by the comment character "(".

Blank lines are also possible.

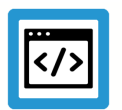

#### **Example**

Comments in the ASCII list file

```
#
************************************************************************
# Data
#<br>***********************
                                ************************************************************************
#
# Listing
dummy[1] 1 Comment
dummy[2] 1 # Comment
dummy[3] 1 ( Comment
dummy[4] 1 /* Comment
...
...
beispiel[0].bezeichnung STRING_2 (Comment: comment brackets required
here!)
```
## **2 The compensation list header (kopf.\*)**

<span id="page-12-0"></span>The list header is identified in the list by the variable name 'kopf'. It includes the following elements.

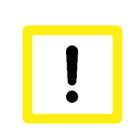

#### **Attention**

<span id="page-12-3"></span><span id="page-12-1"></span>If the compensation value list is configured by the TwinCAT System Manager, these entries are made automatically in the compensation value list.

## **2.1 Logical axis number (P-COMP-00001)**

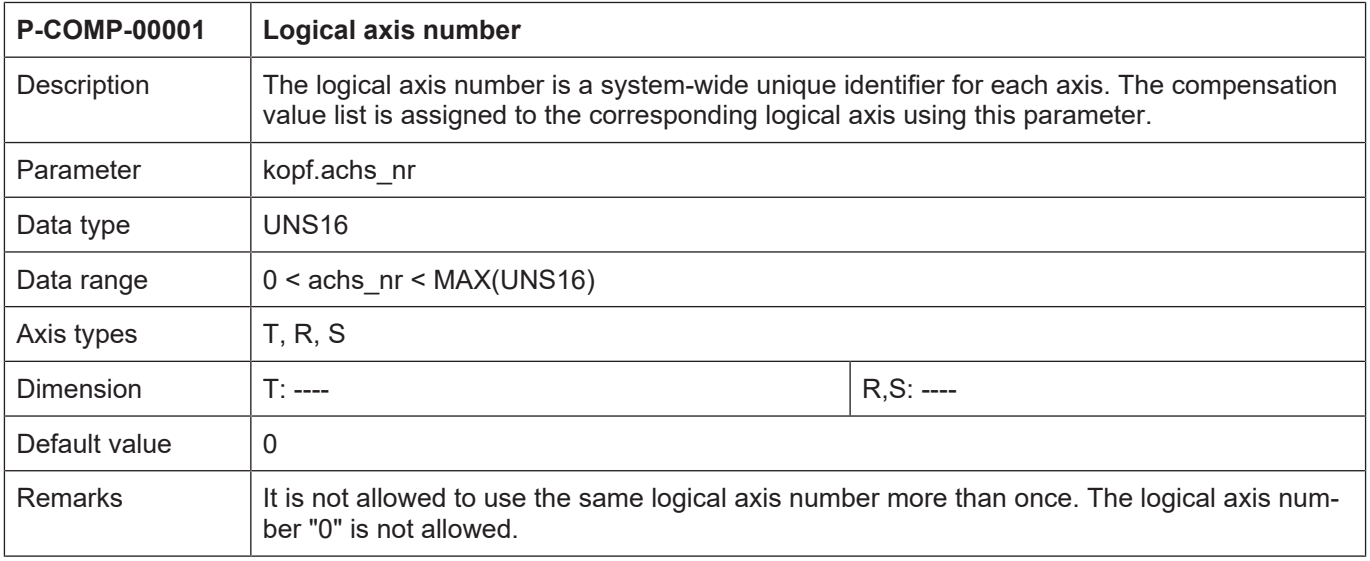

## <span id="page-12-2"></span>**2.2 Axis name (P-COMP-00002)**

<span id="page-12-4"></span>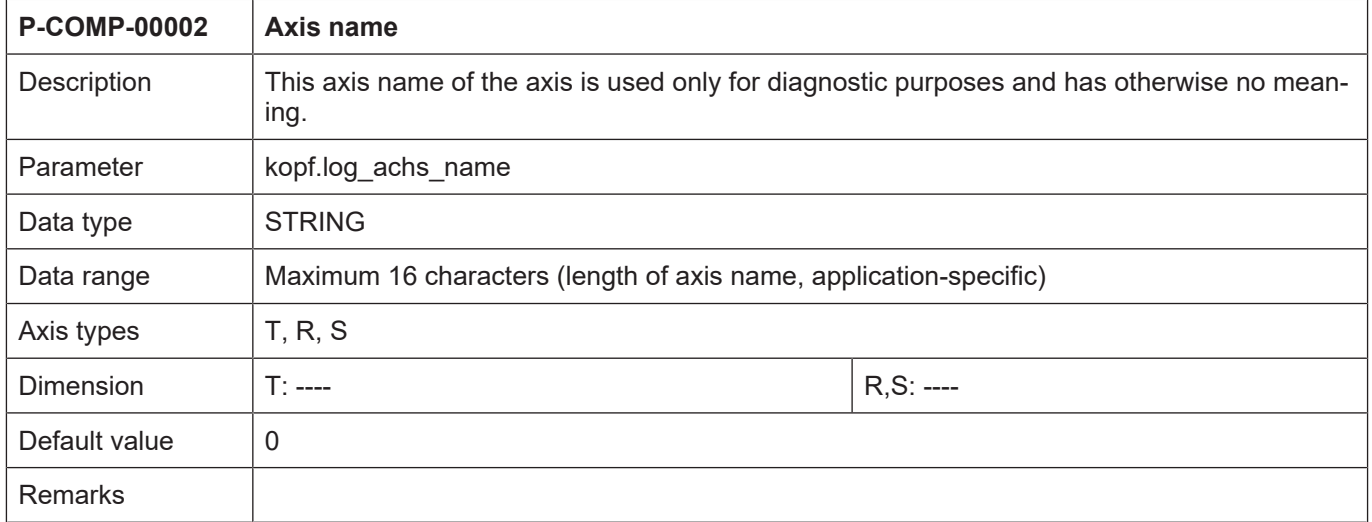

## **3 General compensation value data (kw.\*)**

<span id="page-13-0"></span>The list body contains general data and the compensation tables. The entries in the list body are identified by the structure variable **kw** . For the specific compensation processes it contains the following substructures.

## **3.1 Cross compensation (kw.crosscomp.\*)**

<span id="page-13-1"></span>Cross compensation (also called sag compensation) permits the correction of an axis position depending on the command position of another axis.

<span id="page-13-4"></span><span id="page-13-2"></span>Cross compensation data is defined in the correction value list of the master axis. General data of the list body is entered in the structure **kw.crosscomp**\*. It contains the following elements.

#### **3.1.1 Maximum number of table entries for cross compensation (P-COMP-00060)**

<span id="page-13-3"></span>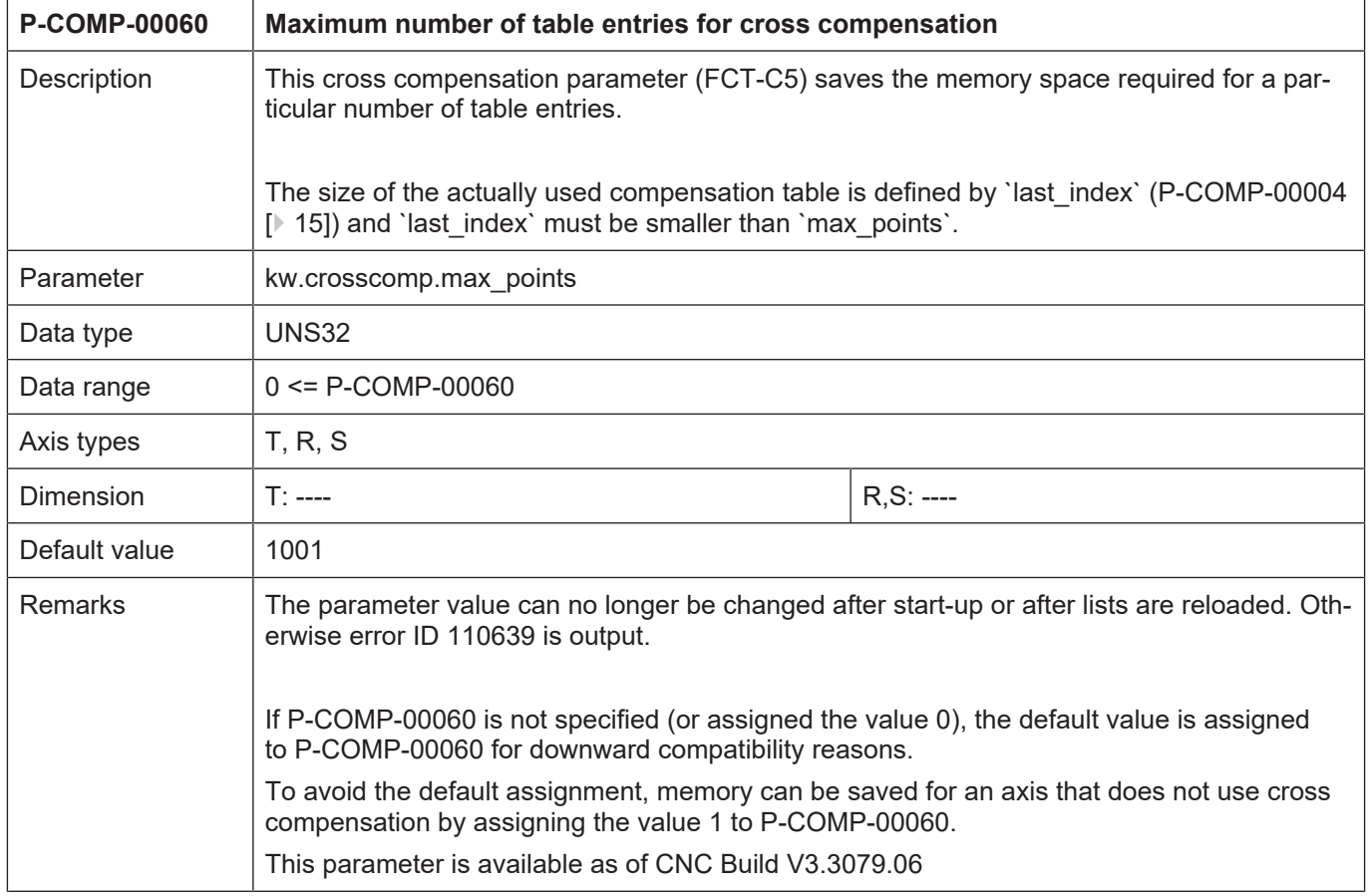

#### <span id="page-14-0"></span>**3.1.2 Last index of compensation value table (P-COMP-00004)**

<span id="page-14-2"></span>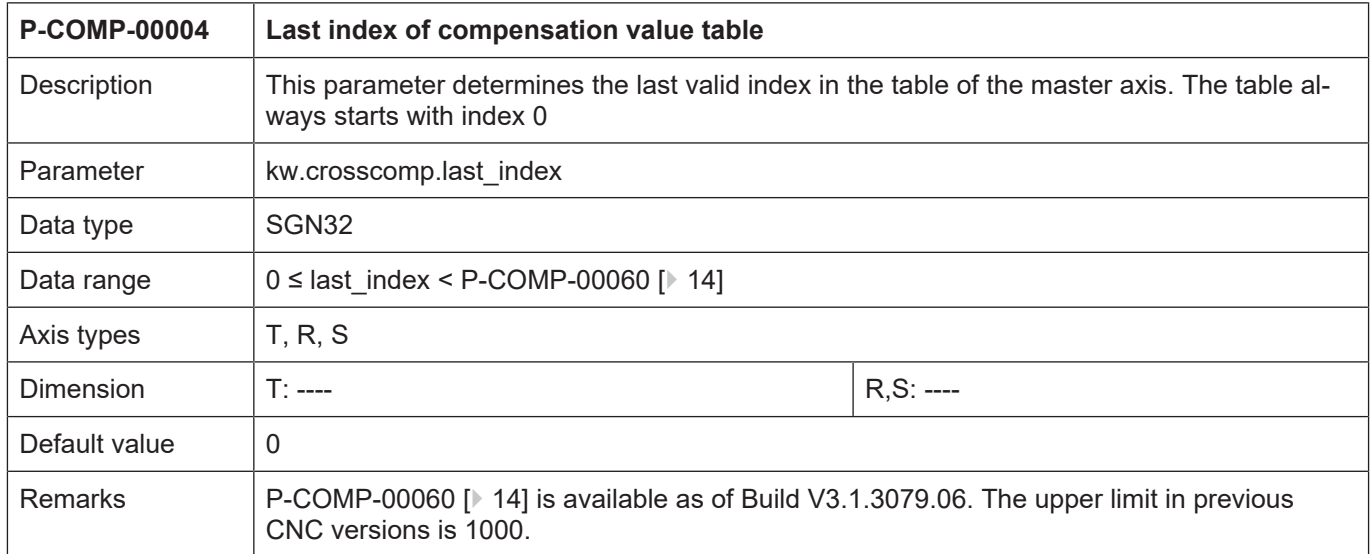

## <span id="page-14-1"></span>**3.1.3 Logical axis number of the master axis (P-COMP-00005)**

<span id="page-14-3"></span>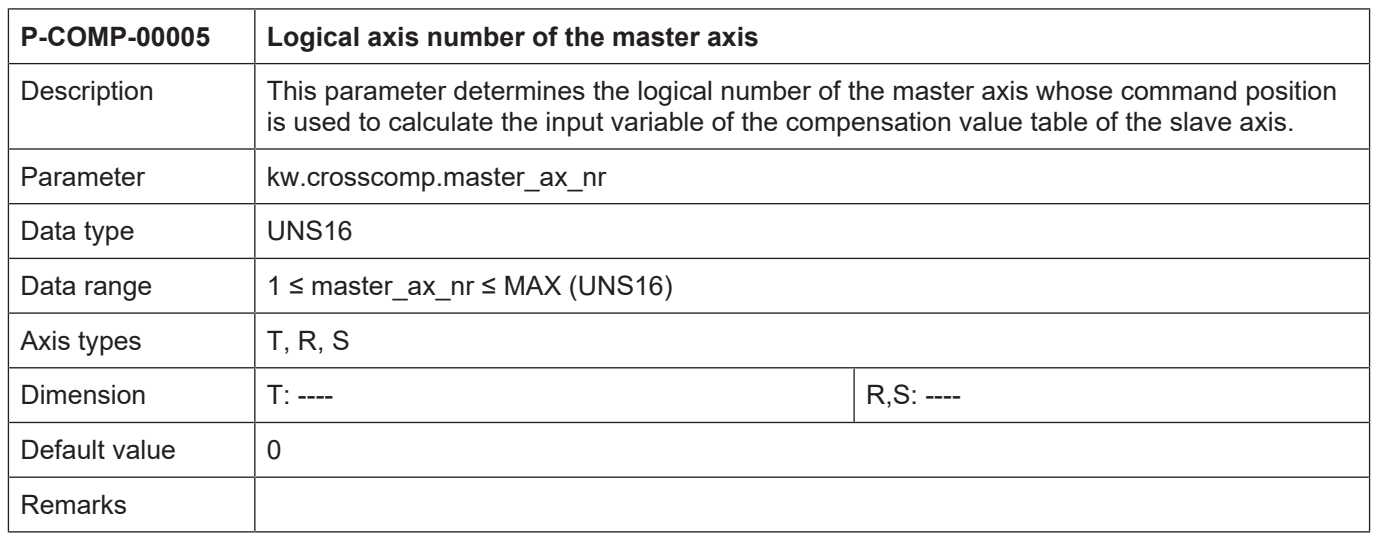

### <span id="page-15-0"></span>**3.1.4 Number of cycles for 'smooth switching' (P-COMP-00026)**

<span id="page-15-2"></span>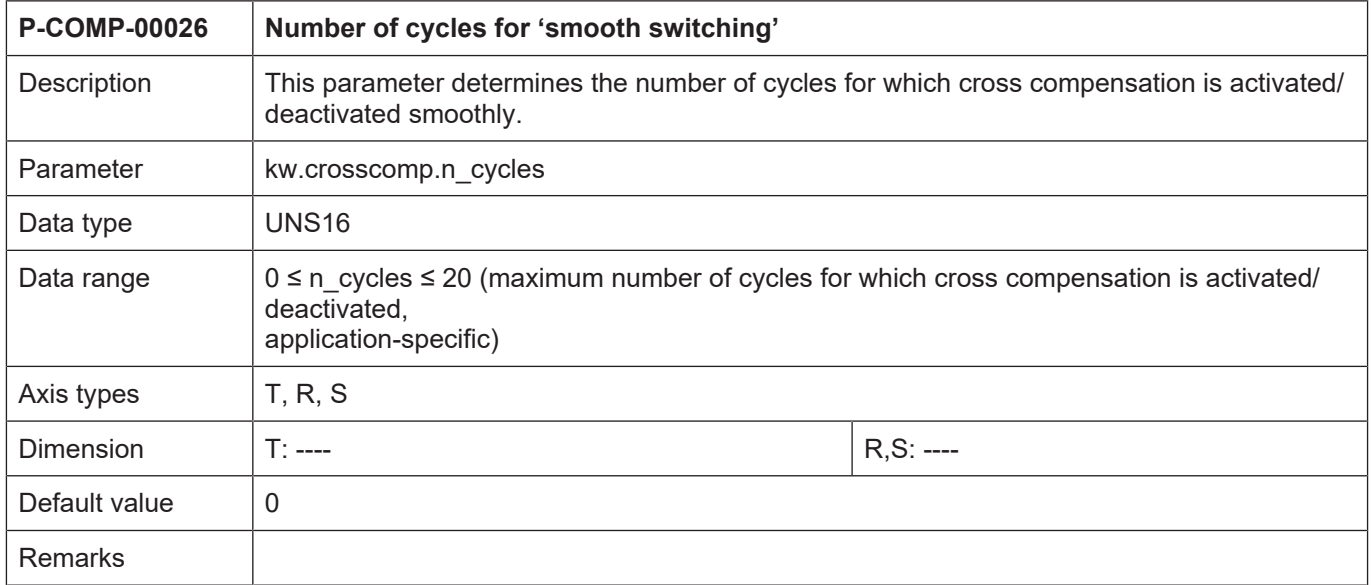

## <span id="page-15-1"></span>**3.1.5 Manual activation (P-COMP-00029)**

<span id="page-15-3"></span>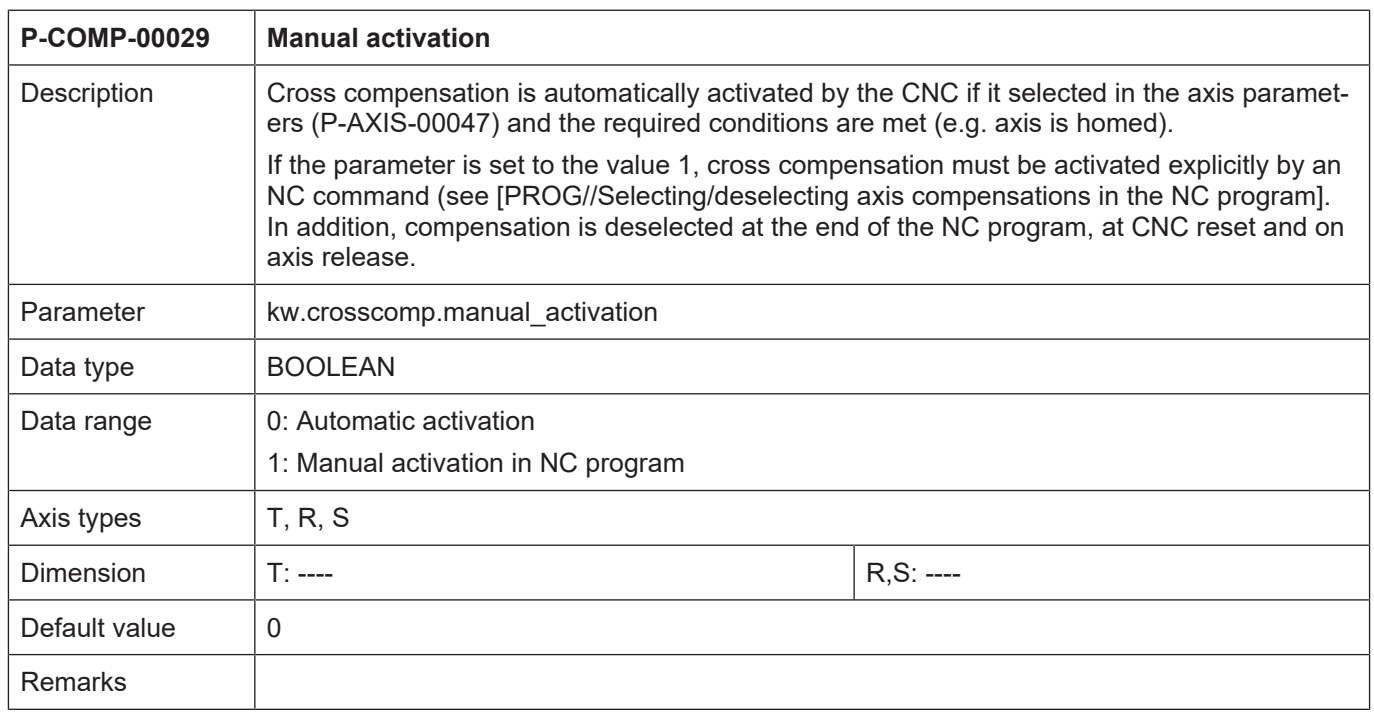

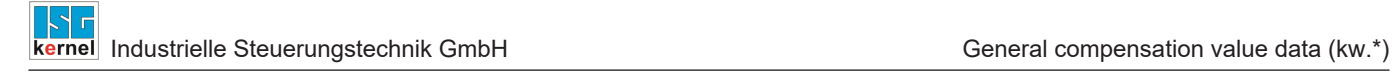

#### **3.1.6 Table of compensation values (kw.crosscomp.table[i].\*)**

<span id="page-16-0"></span>For each interpolation point (maximum 1000 values) in the table kw.crosscomp.table[i].\* the corresponding compensation value of the slave axis is entered. The compensation table is valid for positive and negative directions of motion. It contains the following elements.

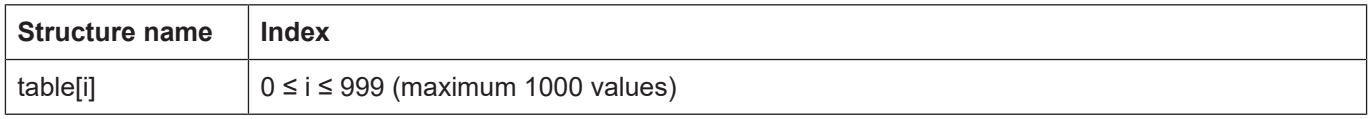

#### <span id="page-16-1"></span>**3.1.6.1 Interpolation point of the master axis (P-COMP-00006)**

<span id="page-16-3"></span>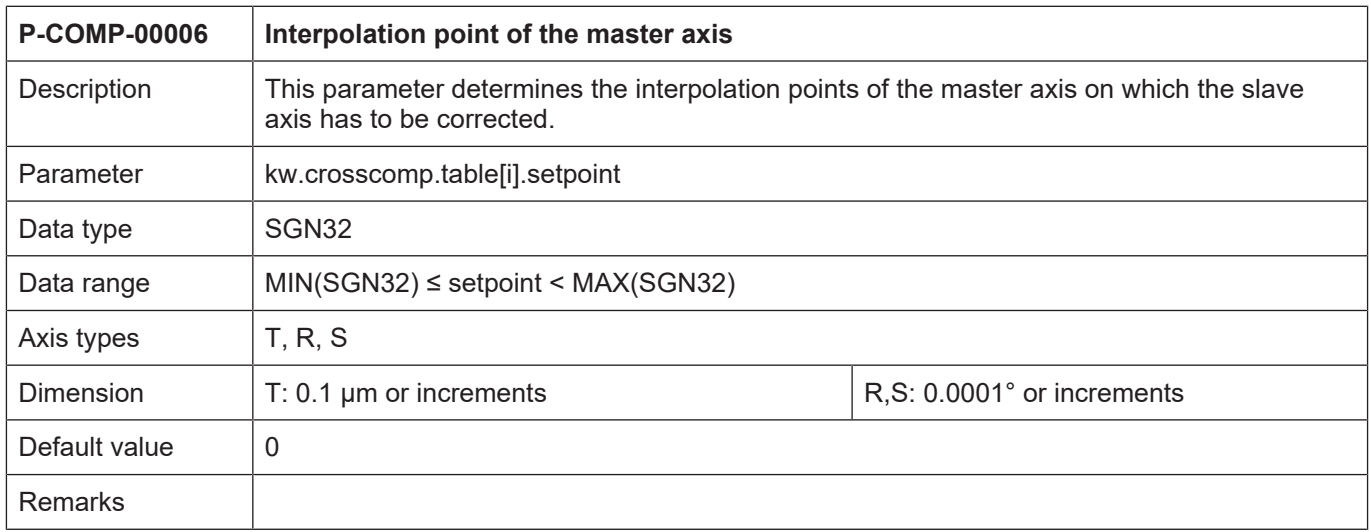

#### <span id="page-16-2"></span>**3.1.6.2 Compensation values for the slave axis (P-COMP-00007)**

<span id="page-16-4"></span>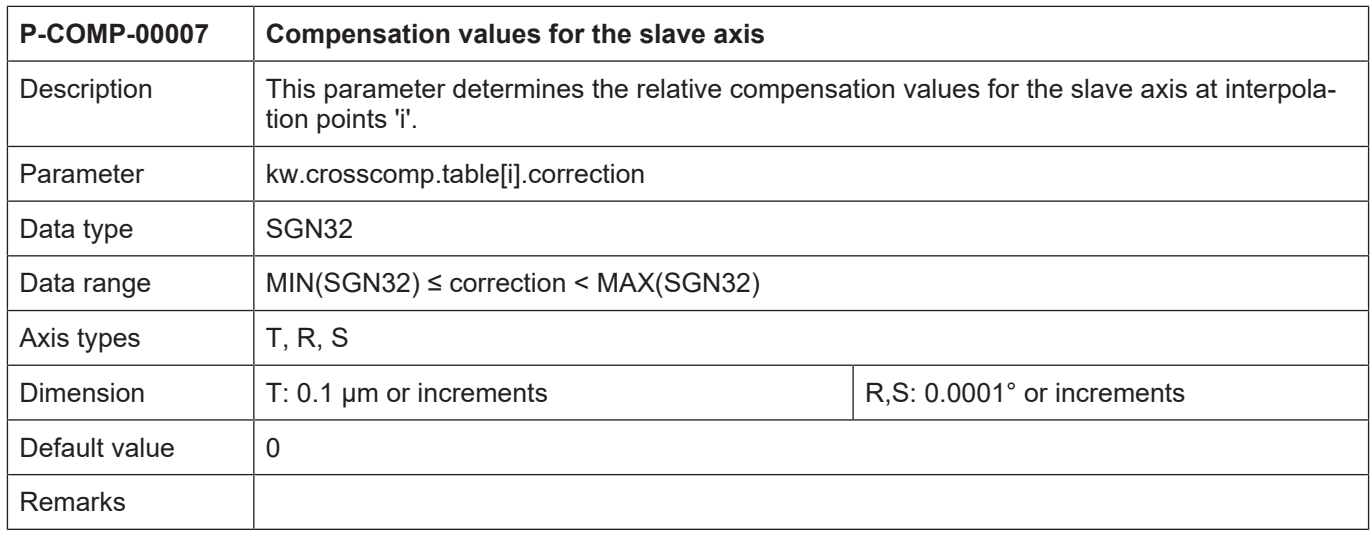

#### **3.1.7 Example of a compensation value list**

- <span id="page-17-0"></span># \*\*\*\*\*\*\*\*\*\*\*\*\*\*\*\*\*\*\*\*\*\*\*\*\*\*\*\*\*\*\*\*\*\*\*\*\*\*\*\*
- # Axis compensation data for Z-axis # \*\*\*\*\*\*\*\*\*\*\*\*\*\*\*\*\*\*\*\*\*\*\*\*\*\*\*\*\*\*\*\*\*\*\*\*\*\*\*\*

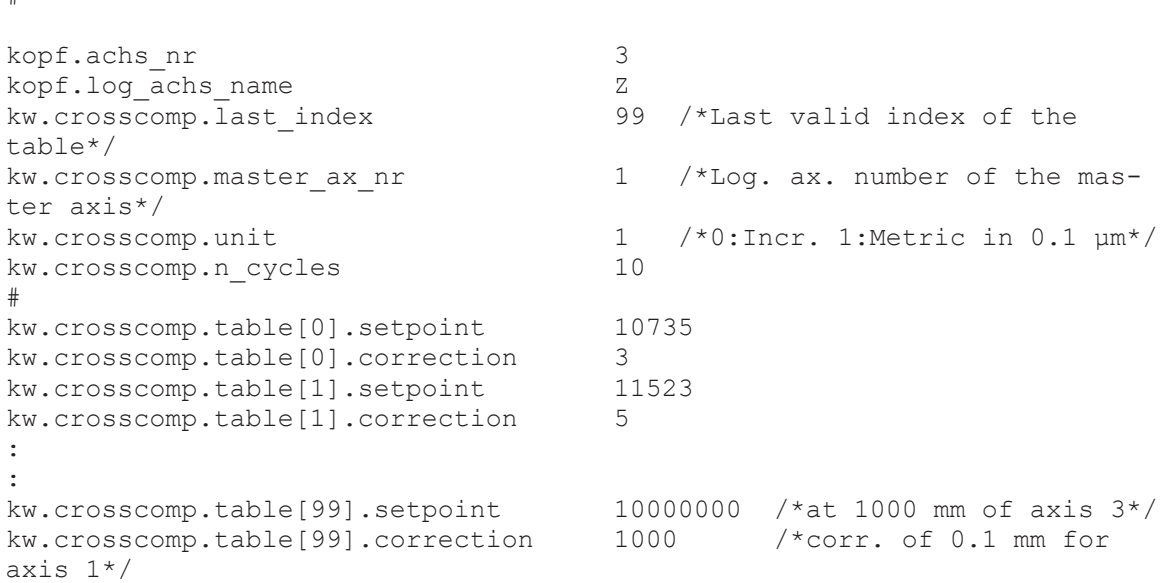

## **3.2 Plane compensation (kw.crosscomp2.\*)**

<span id="page-18-0"></span>Plane compensation allows the correction of an axis position depending on the actual positions of two axes. The axis for which correction is active is called the slave axis. The two axes whose command positions influence the compensation value are called master axes.

<span id="page-18-3"></span><span id="page-18-1"></span>The data for plane compensation is defined in the compensation value list of the slave axis. General data of the list body is entered in the structure **kw.cross comp2**.\*. It contains the following elements.

#### **3.2.1 Maximum number of table entries for plane compensation (P-COMP-00061)**

<span id="page-18-2"></span>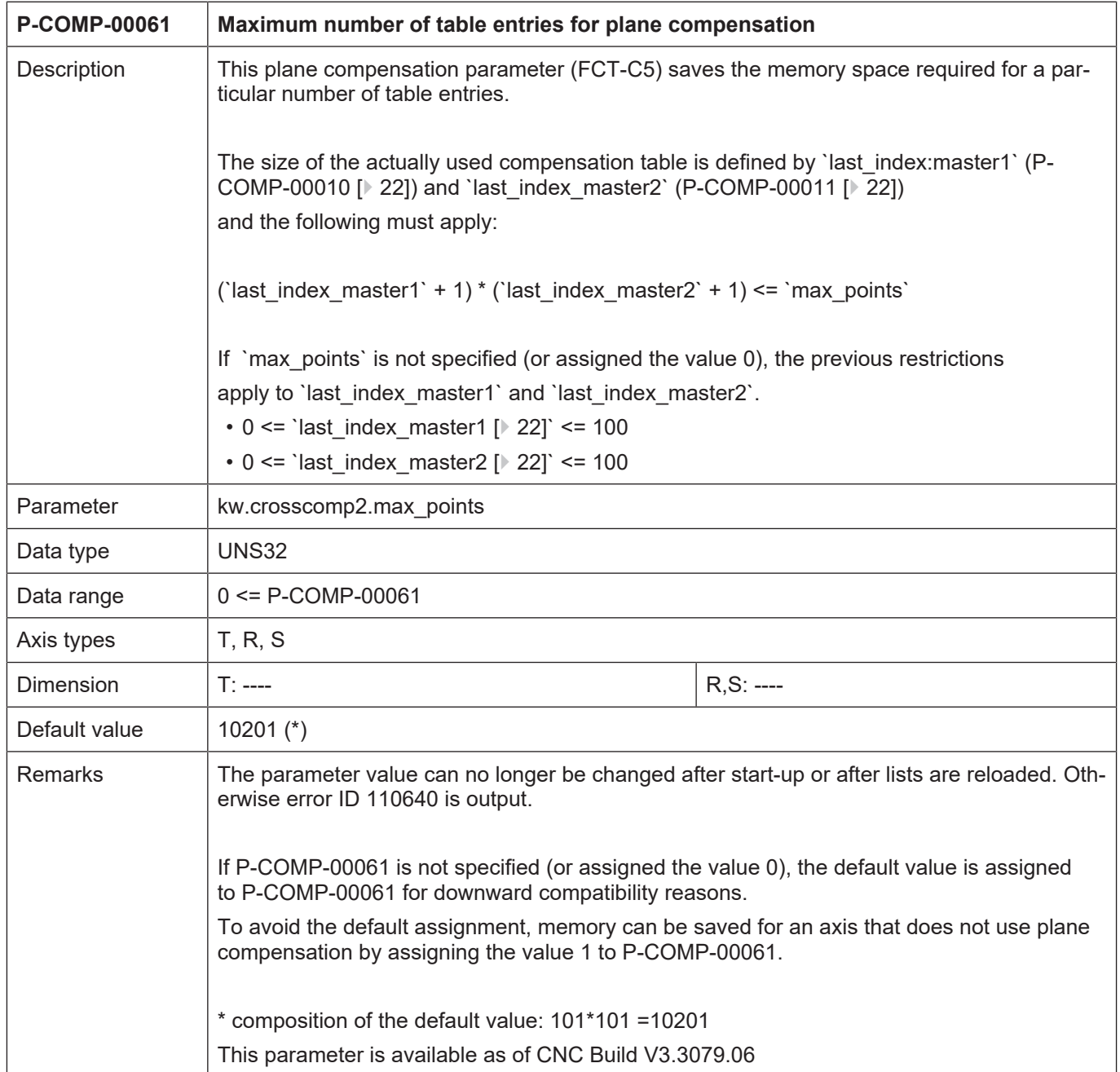

## <span id="page-19-0"></span>**3.2.2 Type of interpolation point grid (P-COMP-00031)**

<span id="page-19-3"></span>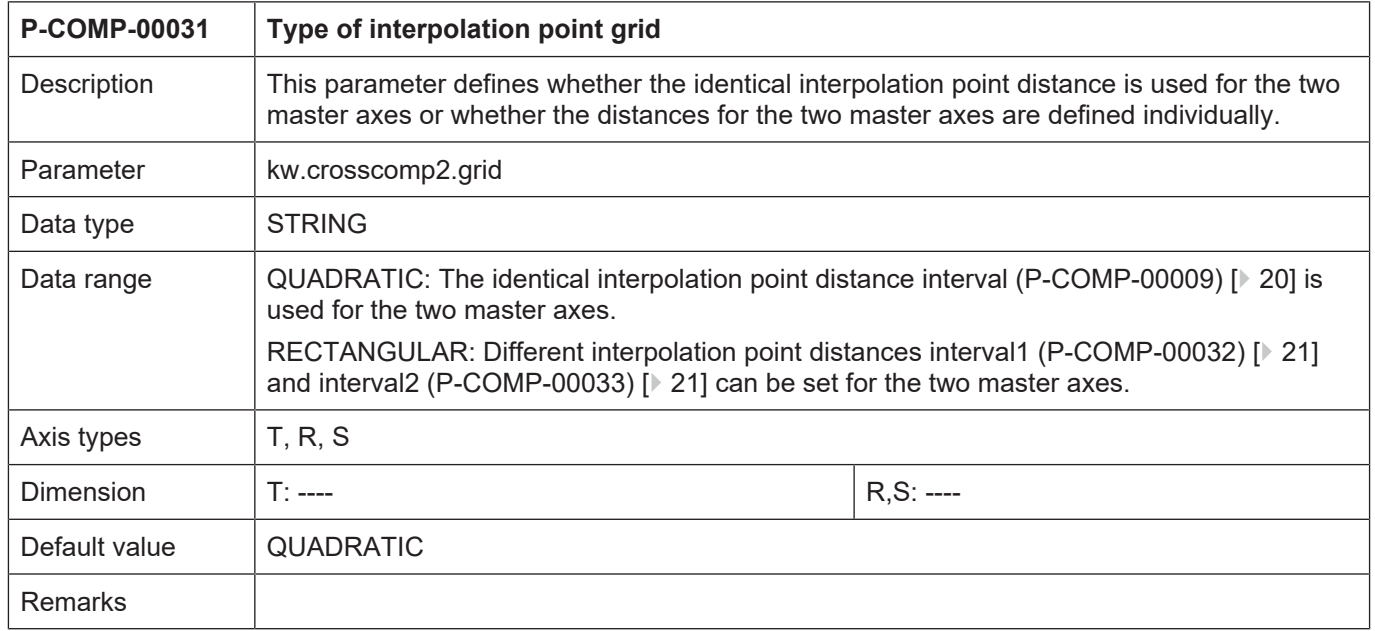

#### <span id="page-19-1"></span>**3.2.3 Distance between interpolation points (P-COMP-00009)**

<span id="page-19-2"></span>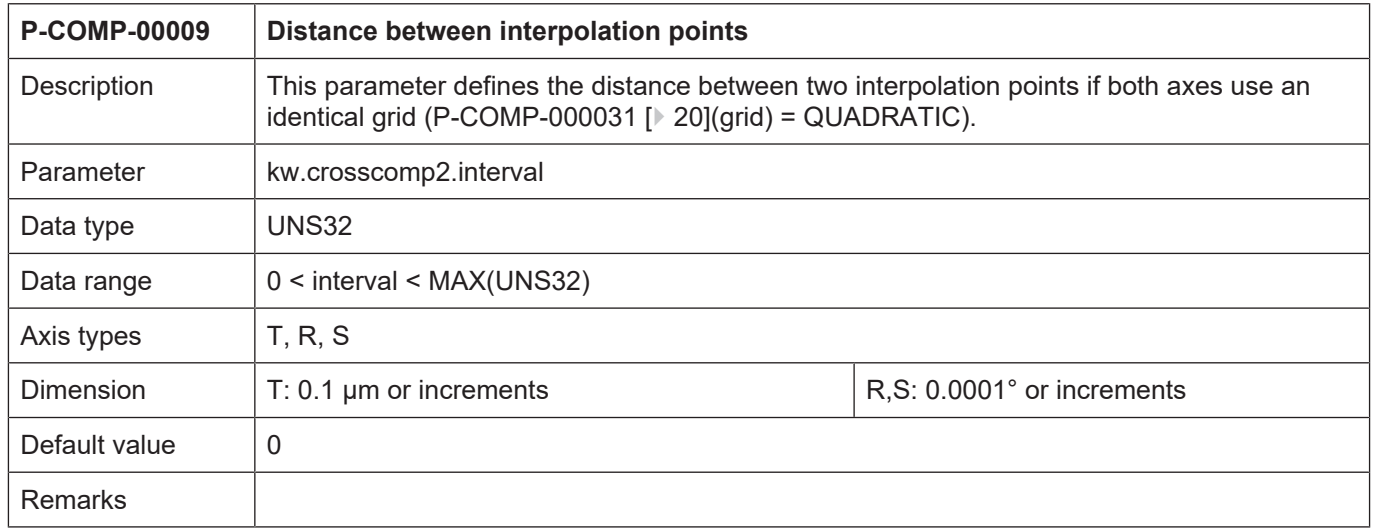

#### <span id="page-20-0"></span>**3.2.4 Distance between the interpolation points of the first master axis (P-COMP-00032)**

<span id="page-20-2"></span>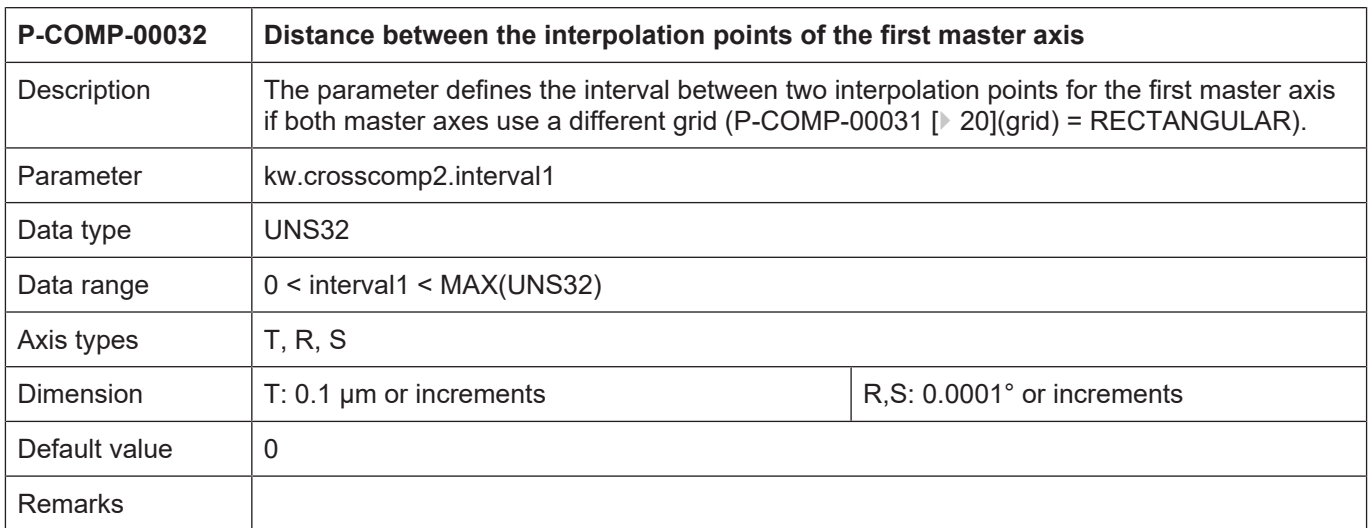

#### <span id="page-20-1"></span>**3.2.5 Distance between interpolation points on the second master axis (P-COMP-00033)**

<span id="page-20-3"></span>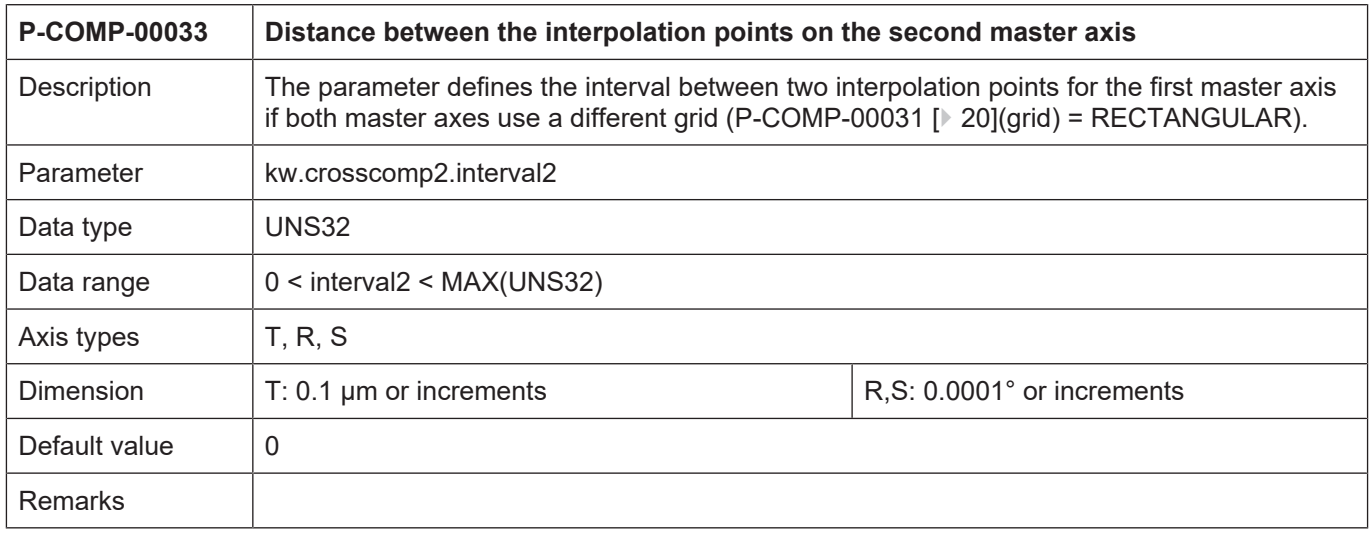

#### <span id="page-21-0"></span>**3.2.6 Last index of master axis 1 (P-COMP-00010)**

<span id="page-21-4"></span><span id="page-21-3"></span>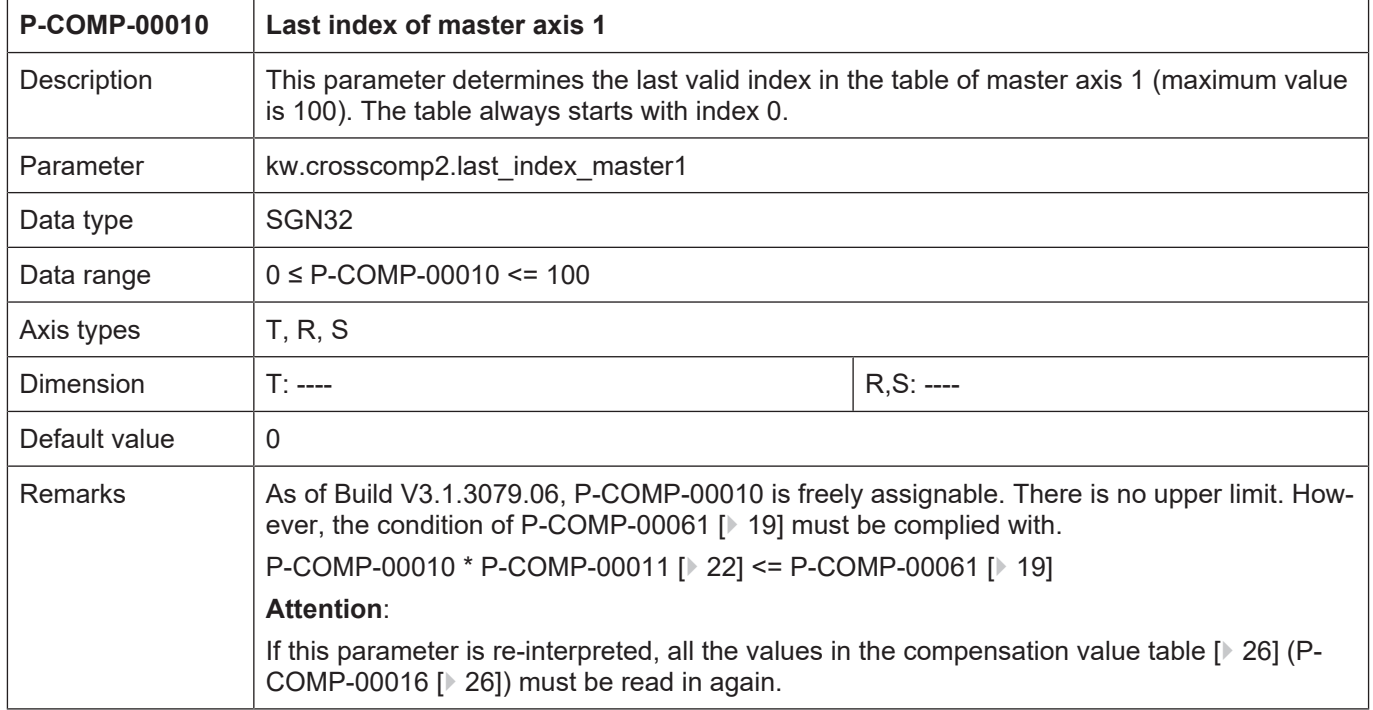

#### <span id="page-21-1"></span>**3.2.7 Last index of master axis 2 (P-COMP-00011)**

<span id="page-21-5"></span><span id="page-21-2"></span>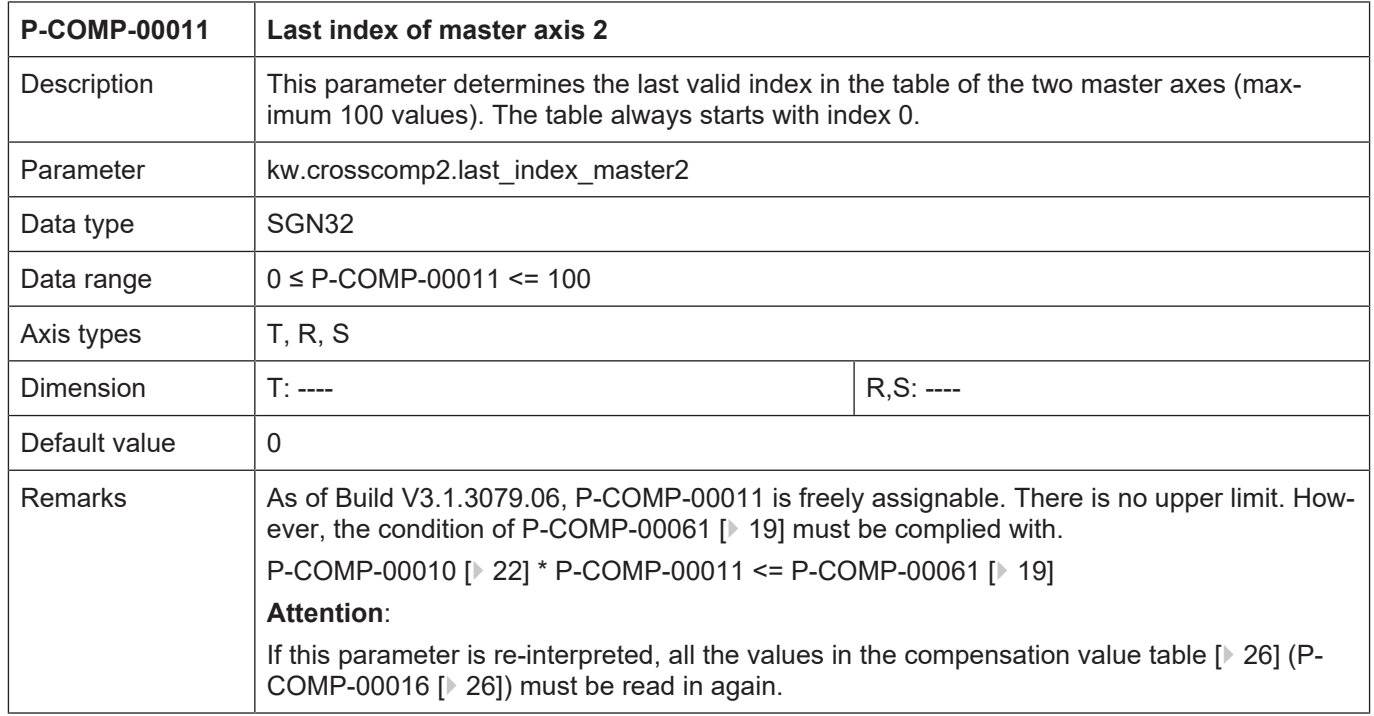

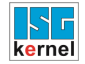

#### <span id="page-22-0"></span>**3.2.8 Start position of master axis 1 (P-COMP-00012)**

<span id="page-22-3"></span>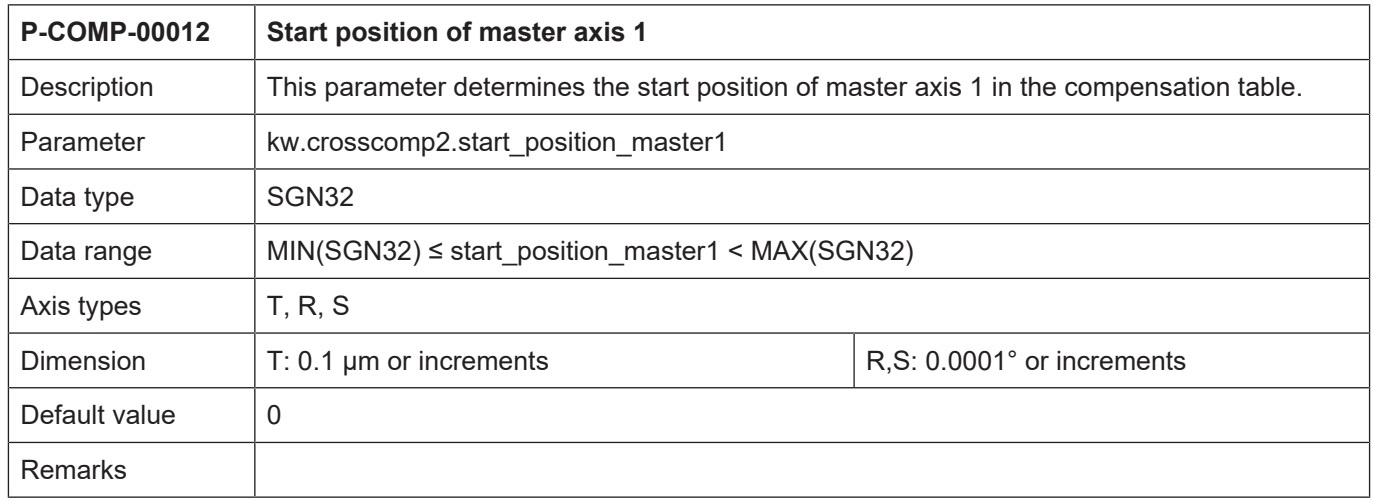

#### <span id="page-22-1"></span>**3.2.9 Start position of master axis 2 (P-COMP-00013)**

<span id="page-22-4"></span>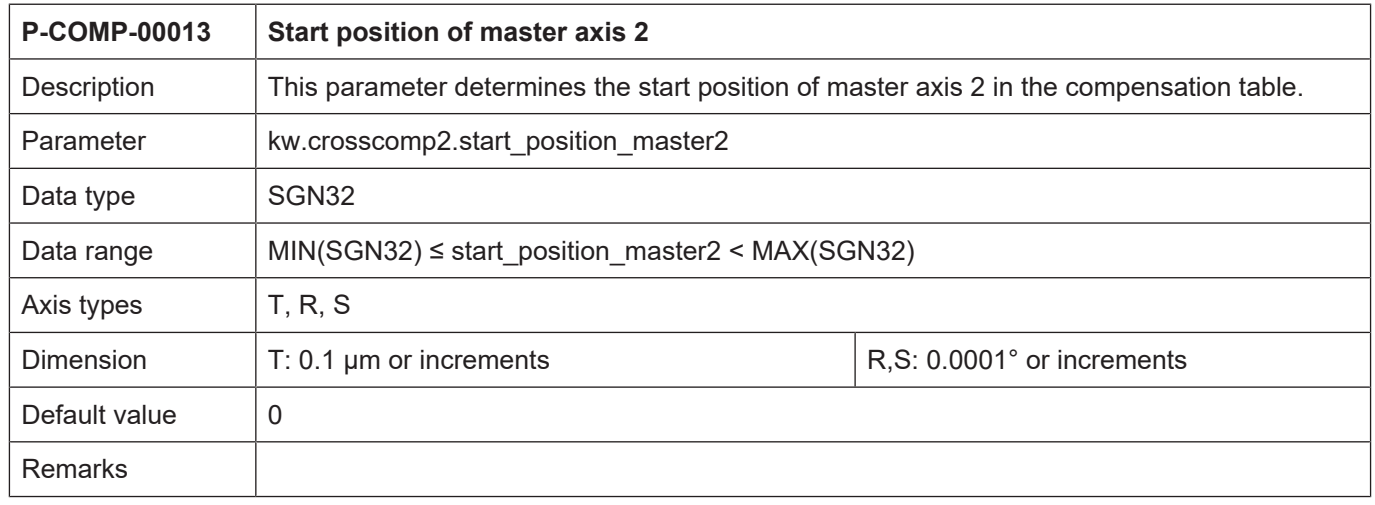

## <span id="page-22-2"></span>**3.2.10 Logical axis number of the master axis 1 (P-COMP-00014)**

<span id="page-22-5"></span>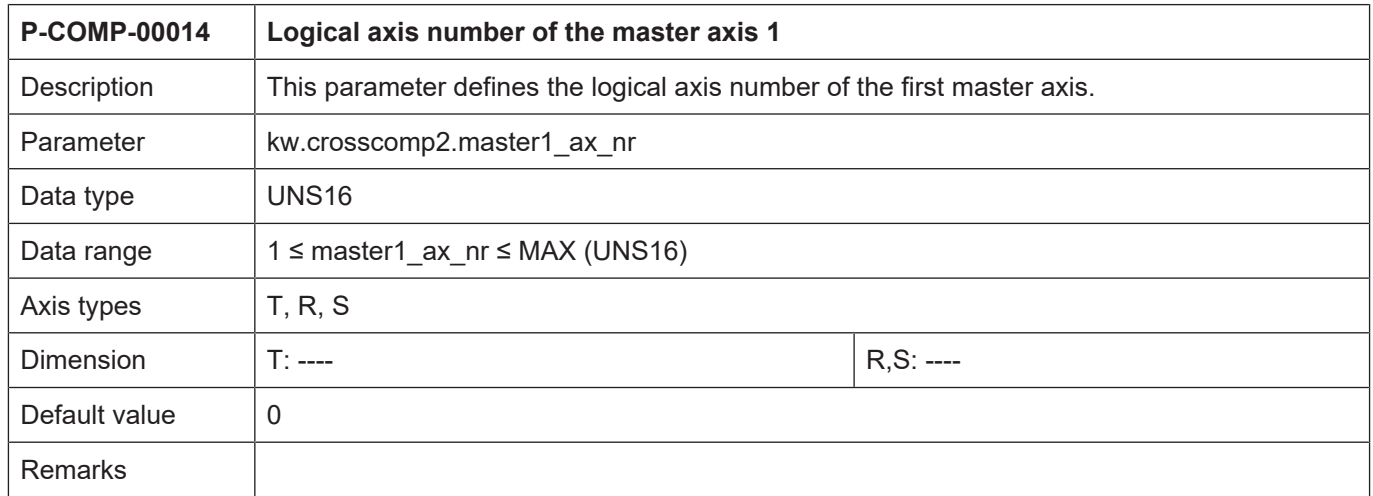

### <span id="page-23-0"></span>**3.2.11 Logical axis number of the master axis 2 (P-COMP-00015)**

<span id="page-23-2"></span>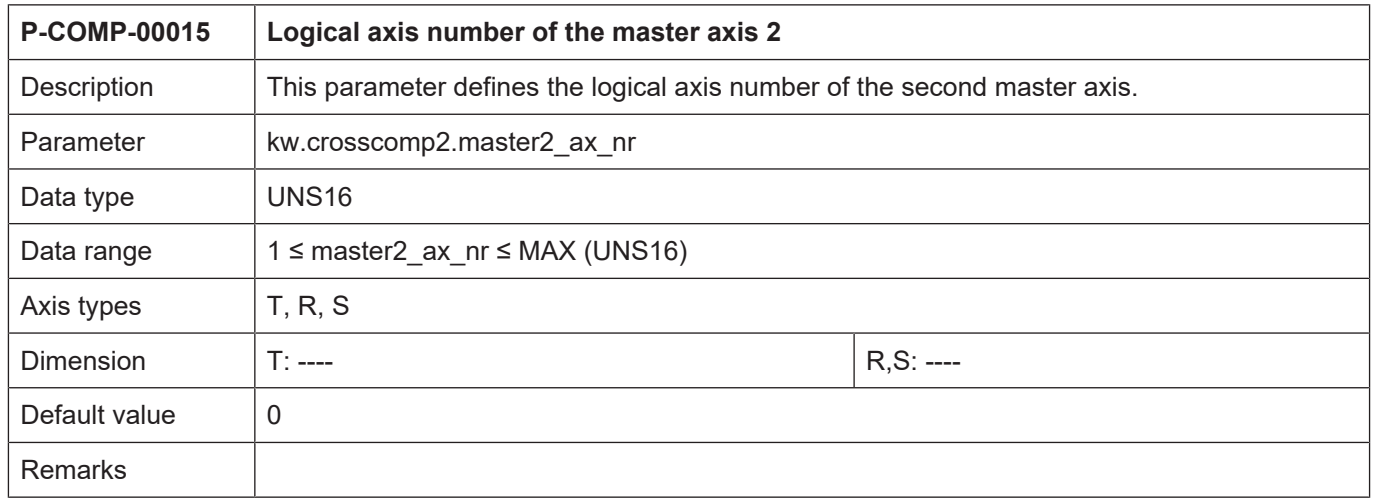

## <span id="page-23-1"></span>**3.2.12 Number of cycles for 'smooth switching' (P-COMP-00027)**

<span id="page-23-3"></span>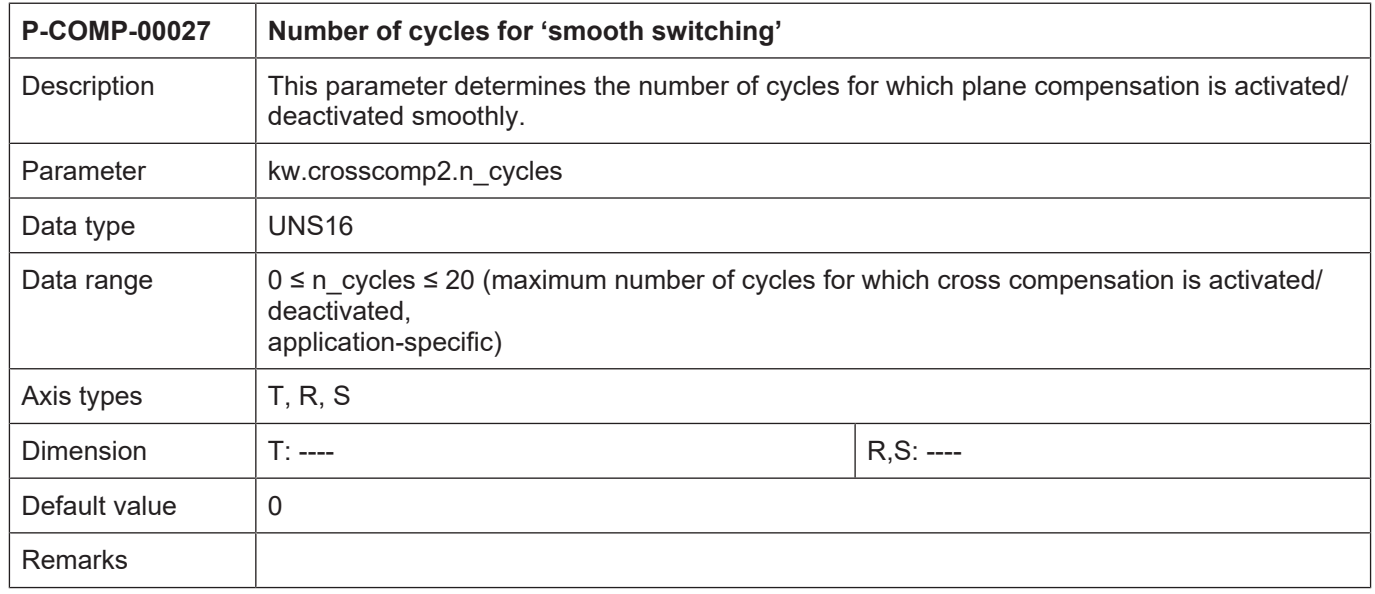

#### <span id="page-24-0"></span>**3.2.13 Manual activation (P-COMP-00030)**

<span id="page-24-1"></span>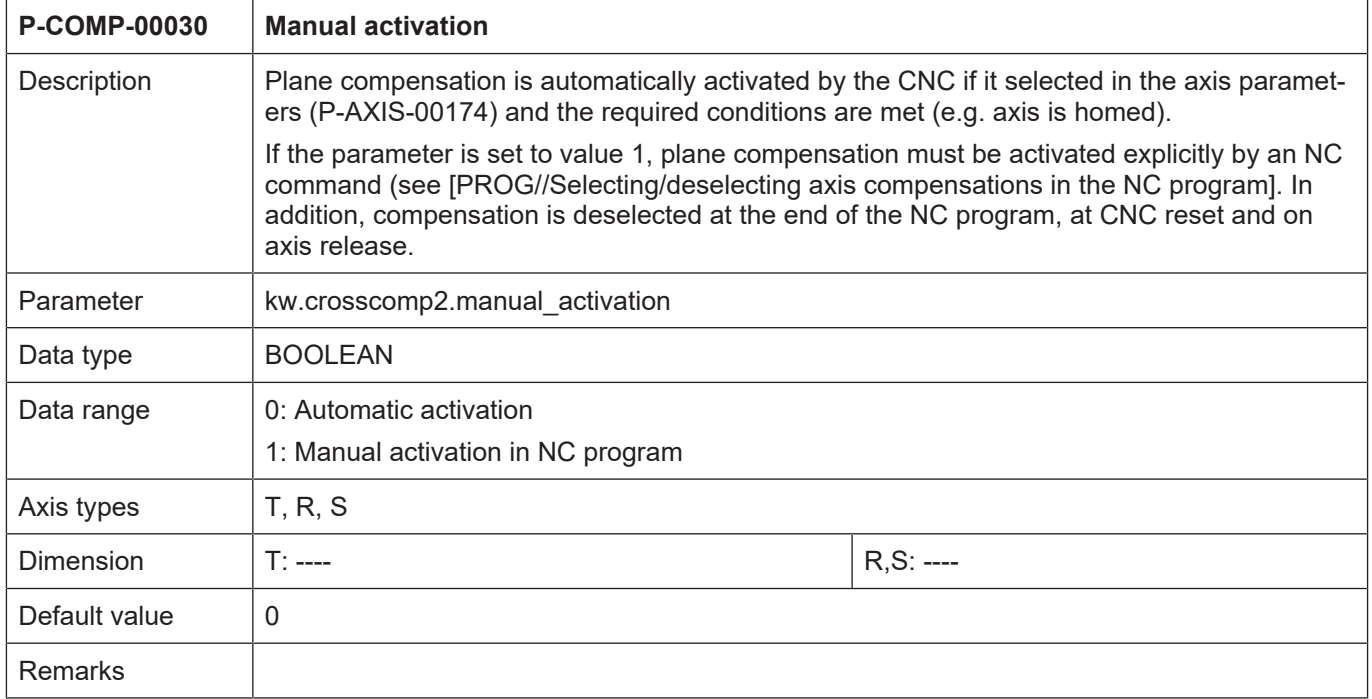

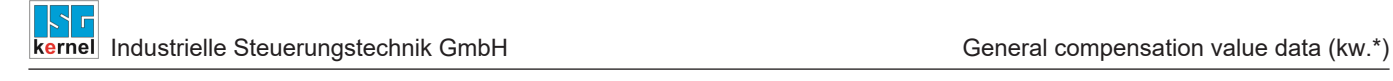

#### **3.2.14 Table of compensation values (kw.crosscomp2.table[j][i].\*)**

<span id="page-25-0"></span>The corresponding compensation value of the slave axis is entered for each interpolation point in the table kw.crosscomp2.table[j][i].\*.

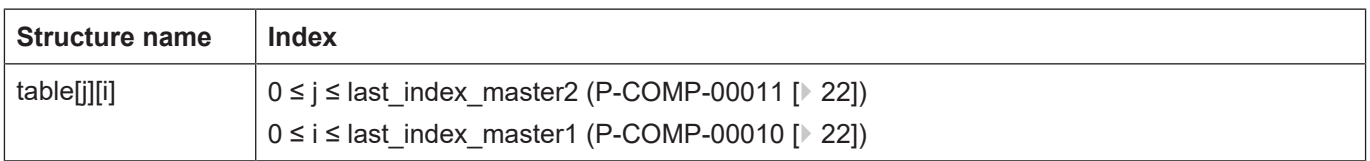

#### <span id="page-25-1"></span>**3.2.14.1 Compensation values for the slave axis (P-COMP-00016)**

<span id="page-25-3"></span><span id="page-25-2"></span>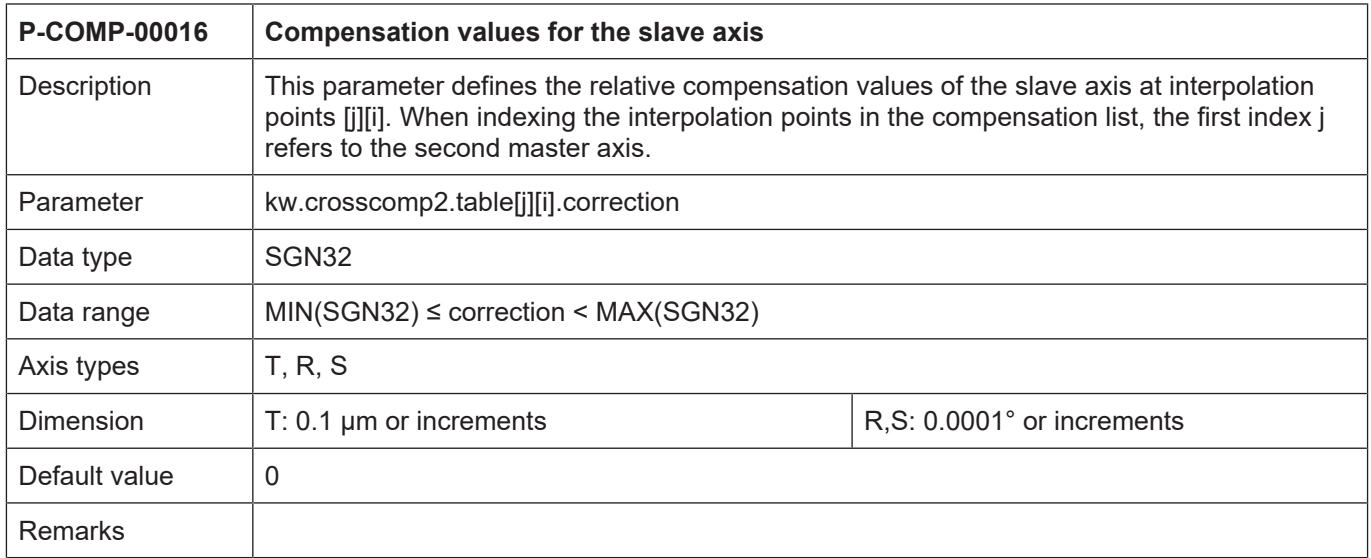

#### <span id="page-26-0"></span>Industrielle Steuerungstechnik GmbH General compensation value data (kw.\*) **3.2.15 Example of a compensation value list** # \*\*\*\*\*\*\*\*\*\*\*\*\*\*\*\*\*\*\*\*\*\*\*\*\*\*\*\*\*\*\*\*\*\*\*\*\*\*\*\* # Axis compensation data for Z-axis # \*\*\*\*\*\*\*\*\*\*\*\*\*\*\*\*\*\*\*\*\*\*\*\*\*\*\*\*\*\*\*\*\*\*\*\*\*\*\*\* kopf.achs\_nr 1 kopf.log\_achs\_name X kw.crosscomp2.interval 100000 /\* 10 mm \*/ kw.crosscomp2.last\_index\_master1 100 kw.crosscomp2.last\_index\_master2 100  $kw.\crosscomp2.start\_position\_master1$   $-400000$   $/* -40 mm */\nkw.\crosscomp2.start position master2$   $-700000$   $/* -70 mm */\n$ kw.crosscomp2.start\_position\_master2  $-700000$   $/$ \* -70 mm \*/<br>kw.crosscomp2.unit 1  $/$ \* 0.1 my \*/  $kw.\crosscomp2.\nunit 1$ kw.crosscomp2.n\_cycles 10 kw.crosscomp2.master1\_ax\_nr 2 kw.crosscomp2.master2\_ax\_nr 3 kw.crosscomp2.table[ 0][ 0].correction -3 kw.crosscomp2.table[ 0][ 1].correction -1 kw.crosscomp2.table[ 0][ 2].correction 4 kw.crosscomp2.table[ 0][ 3].correction 9 kw.crosscomp2.table[ 0][ 4].correction 13 kw.crosscomp2.table[ 0][ 5].correction 17 kw.crosscomp2.table[ 0][ 6].correction 42 kw.crosscomp2.table[ 0][ 7].correction 53 ... kw.crosscomp2.table[100][ 90].correction 82 kw.crosscomp2.table[100][ 91].correction 77 kw.crosscomp2.table[100][ 92].correction 68 kw.crosscomp2.table[100][ 93].correction 63 kw.crosscomp2.table[100][ 94].correction 61 kw.crosscomp2.table[100][ 95].correction 59 kw.crosscomp2.table[100][ 96].correction 57 kw.crosscomp2.table[100][ 97].correction 52

```
kw.crosscomp2.table[100][100].correction        49
End
```
## **3.3 Leadscrew error compensation (kw.ssfk.\*)**

kw.crosscomp2.table[100][ 98].correction 56 kw.crosscomp2.table[100][ 99].correction 58

<span id="page-26-1"></span>Leadscrew error compensation (referred to below as SSFK) is an axial correction. The position setpoint of the compensated axis is changed by a compensation value in the position controller timing, in order to compensate for leadscrew errors, for instance. This correction is cancelled by computation for the measured actual position values so that the correction performed does not appear in the display data of the controller.

SSFK data is stored in the corresponding compensation value list for each axis. General data of the list body is entered in the structure **kw.ssfk**.\*. It contains the following elements.

#### <span id="page-27-0"></span>**3.3.1 Maximum number of table entries for leadscrew error compensation (P-COMP-00059)**

<span id="page-27-4"></span><span id="page-27-2"></span>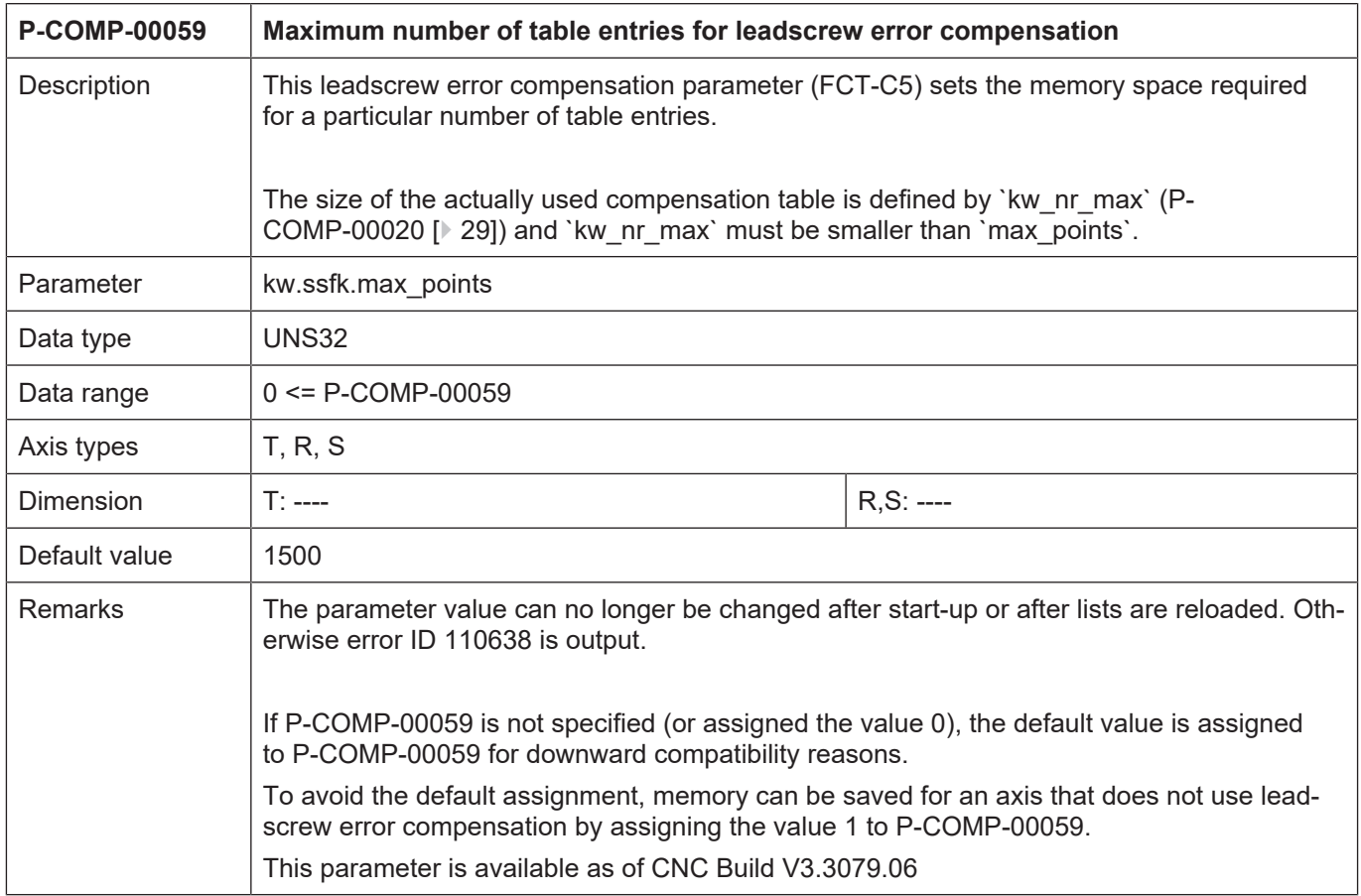

## <span id="page-27-1"></span>**3.3.2 Unit of the length entries (P-COMP-00017)**

<span id="page-27-3"></span>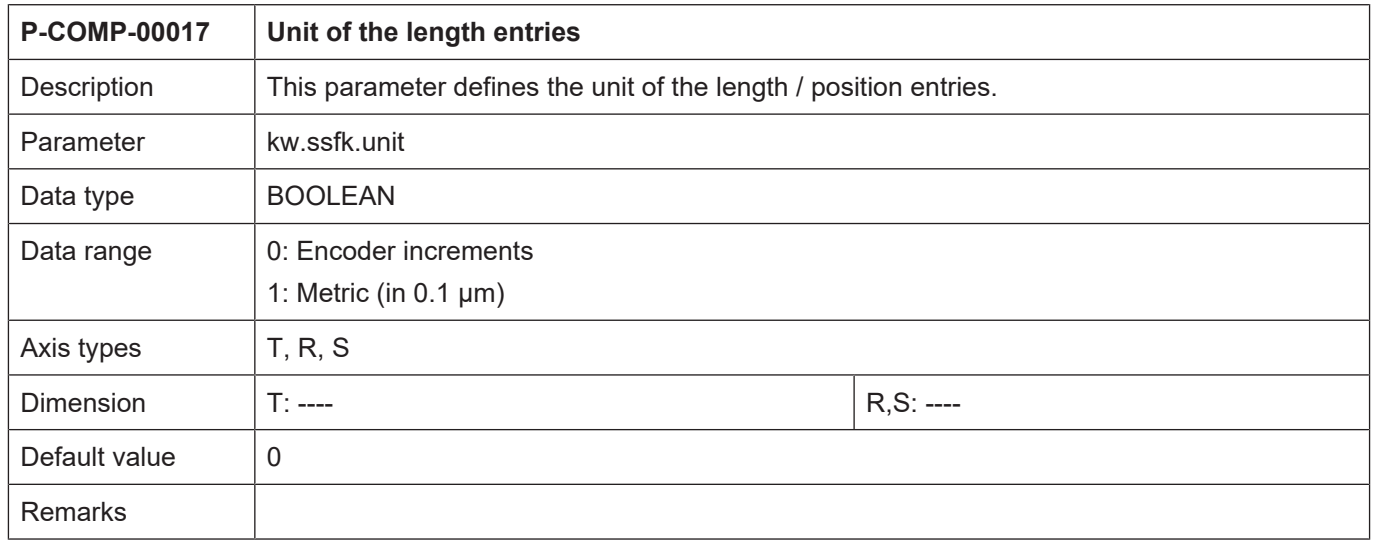

h

<span id="page-28-0"></span>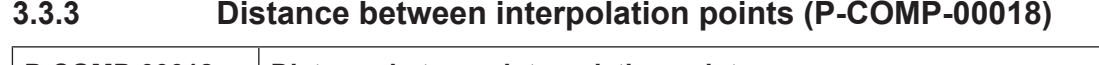

<span id="page-28-3"></span>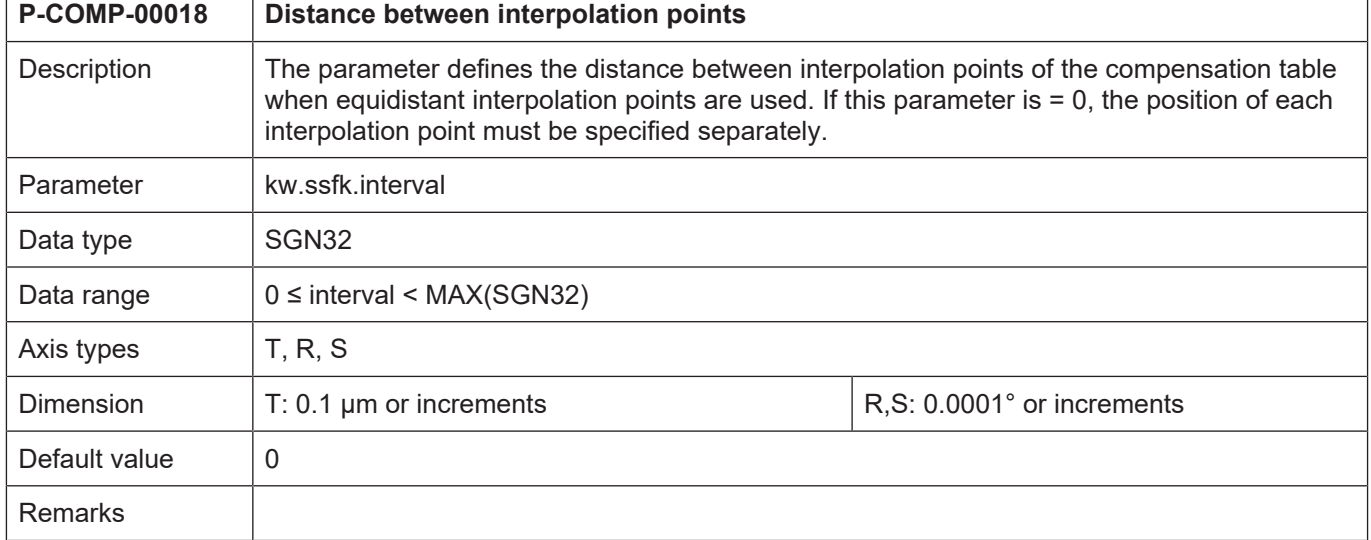

## <span id="page-28-1"></span>**3.3.4 Start position of compensation values (P-COMP-00019)**

<span id="page-28-4"></span>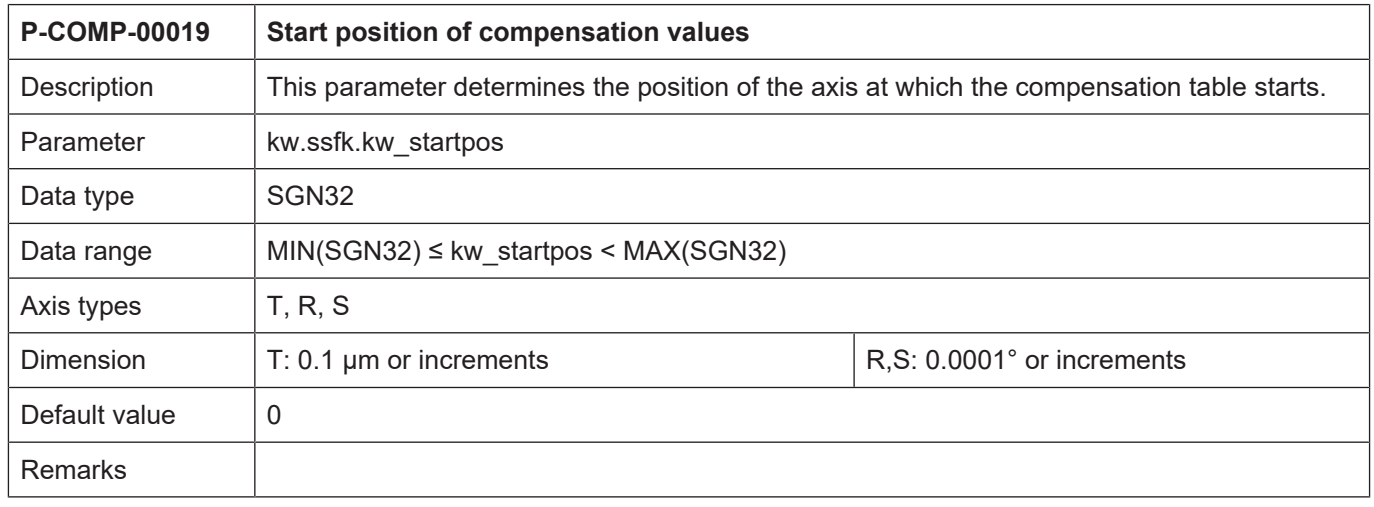

### <span id="page-28-2"></span>**3.3.5 Number of compensation values (P-COMP-00020)**

<span id="page-28-5"></span>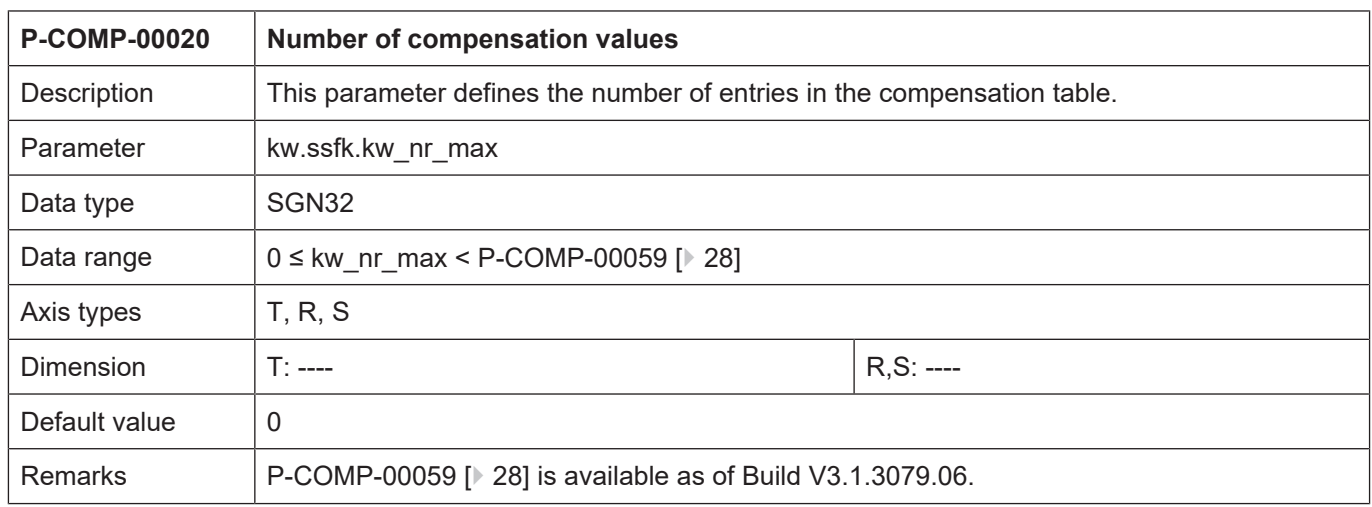

<span id="page-29-0"></span>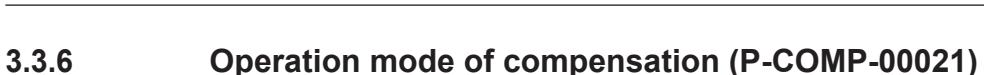

<span id="page-29-2"></span>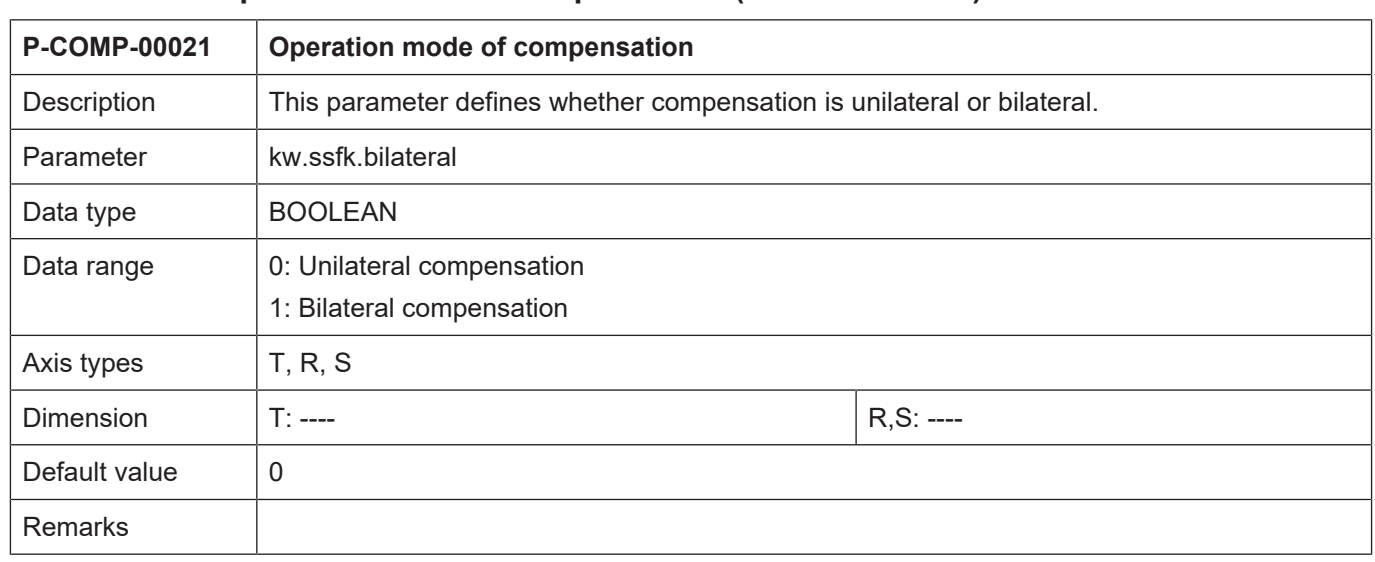

## <span id="page-29-1"></span>**3.3.7 Compensation of a modulo axis (P-COMP-00022)**

<span id="page-29-3"></span>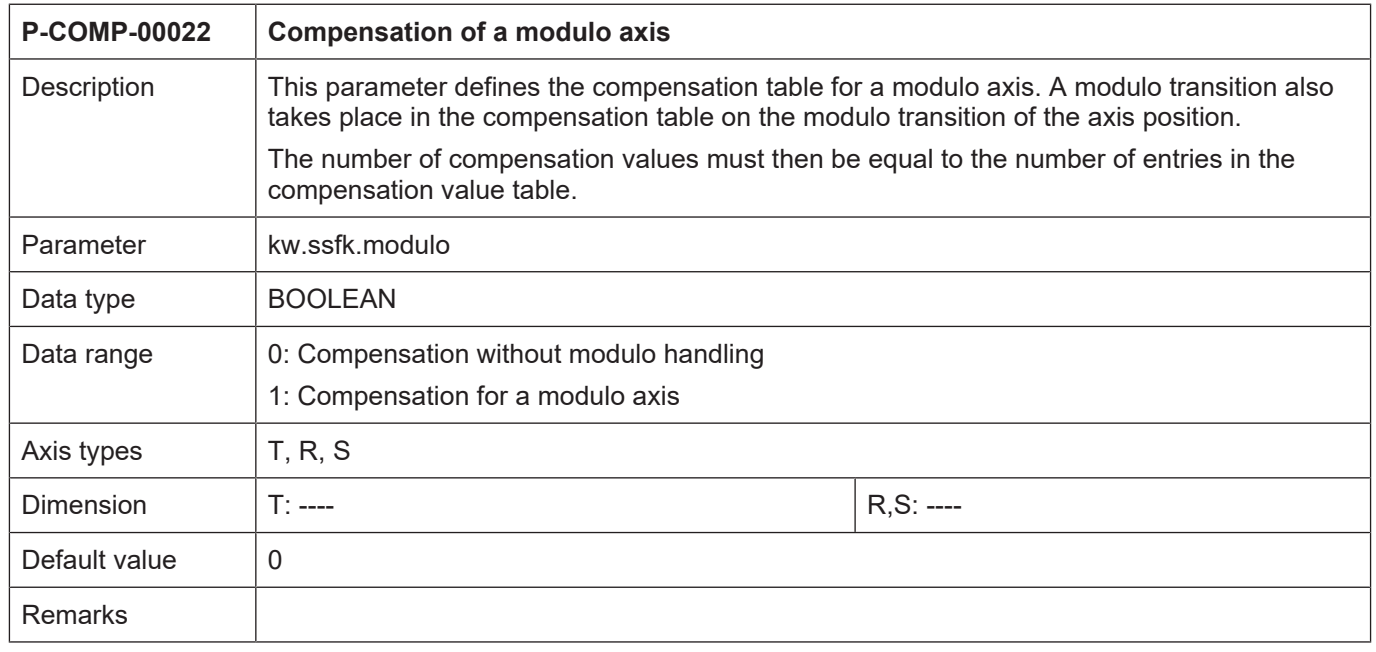

#### <span id="page-30-0"></span>**3.3.8 Manual activation (P-COMP-00028)**

<span id="page-30-3"></span>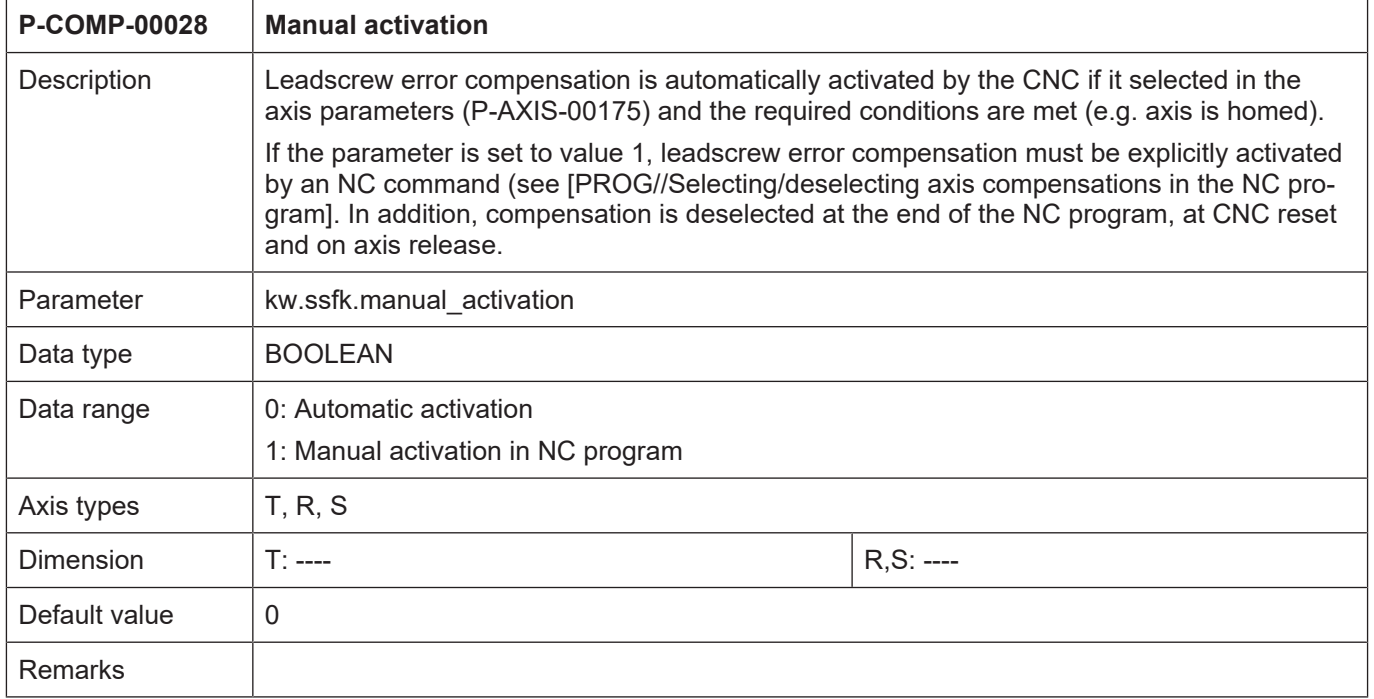

## <span id="page-30-1"></span>**3.3.9 Consideration of other axis compensations (P-COMP-00057)**

<span id="page-30-4"></span><span id="page-30-2"></span>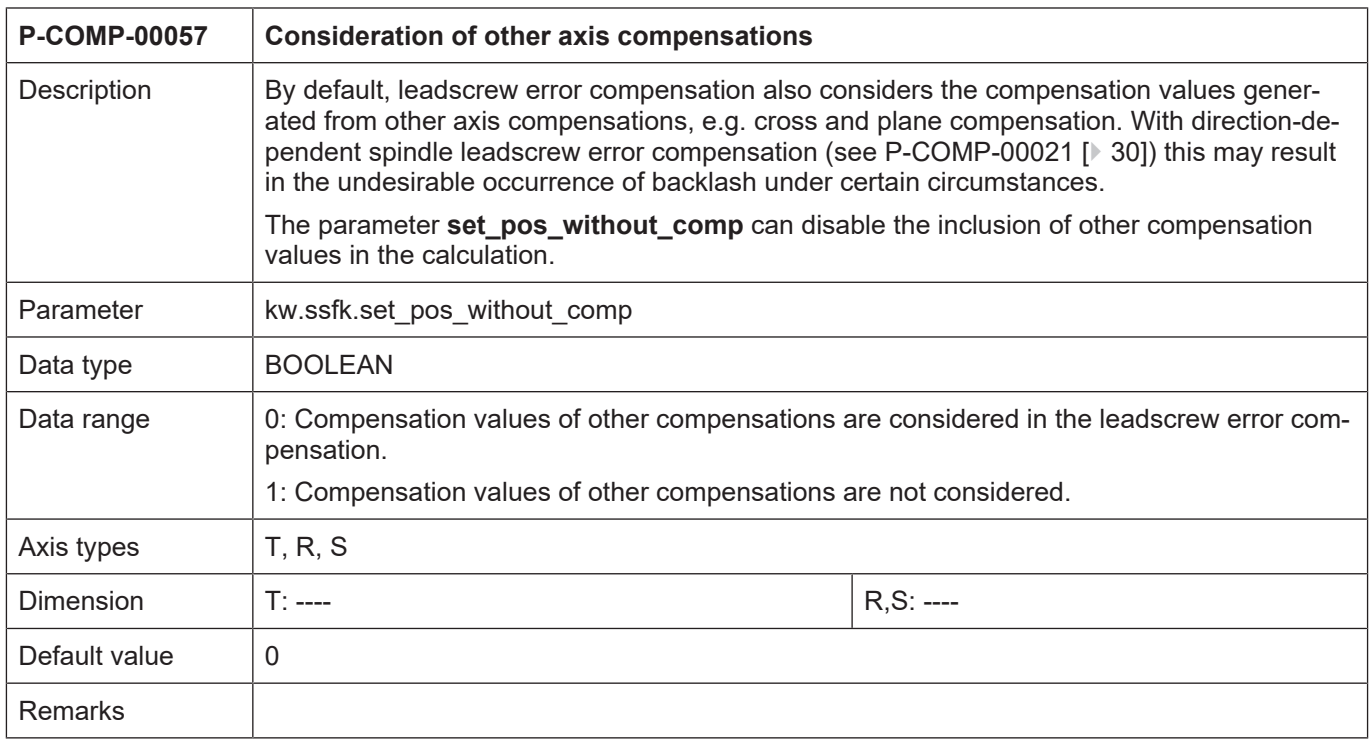

#### **3.3.10 Table of compensation values (kw.ssfk.table[i].\*)**

<span id="page-31-0"></span>Compensation values are specified in the table 'kw.ssfk.table[i].\*' The array index i may assume a number of values determined by [P-COMP-00020 \[](#page-28-2)[}](#page-28-2) [29\]](#page-28-2) . Compensation values are specified as absolute position errors in the unit specified in [P-COMP-00017 \[](#page-27-1)[}](#page-27-1) [28\]](#page-27-1) .

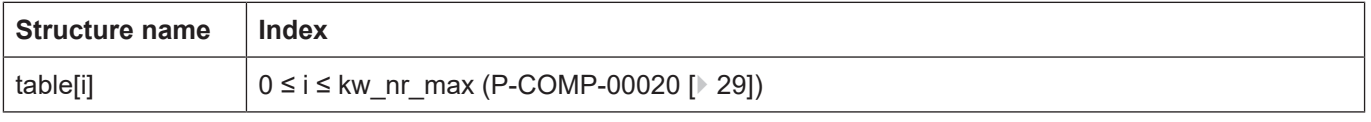

<span id="page-31-3"></span><span id="page-31-1"></span>The table of compensation values contains the following elements.

#### **3.3.10.1 Compensation value in positive direction (P-COMP-00023)**

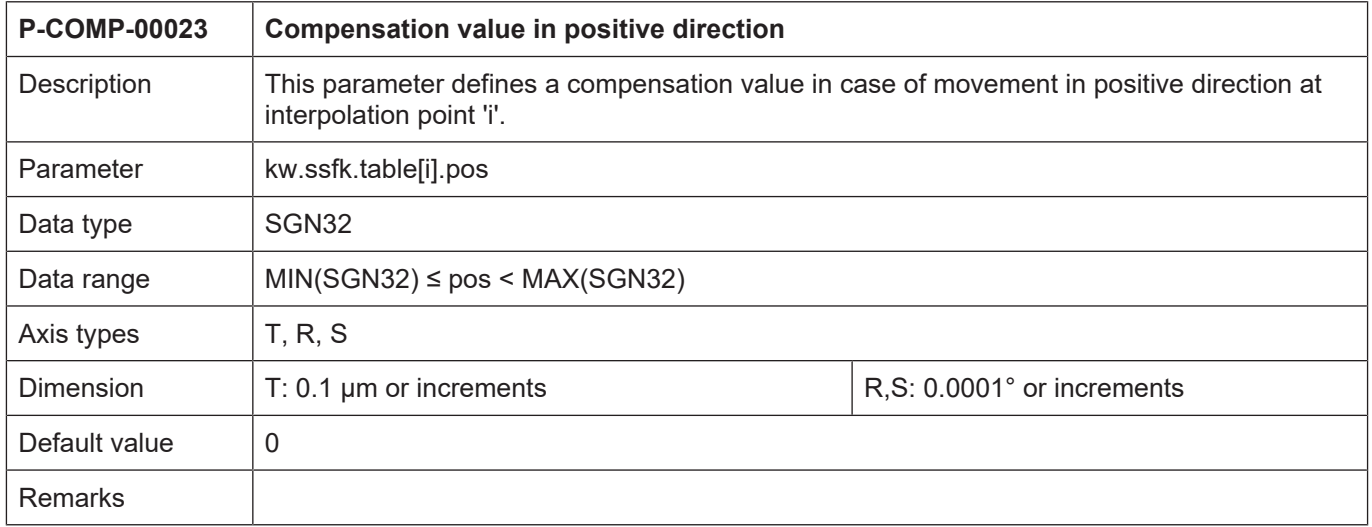

#### <span id="page-31-2"></span>**3.3.10.2 Compensation value in negative direction (P-COMP-00024)**

<span id="page-31-4"></span>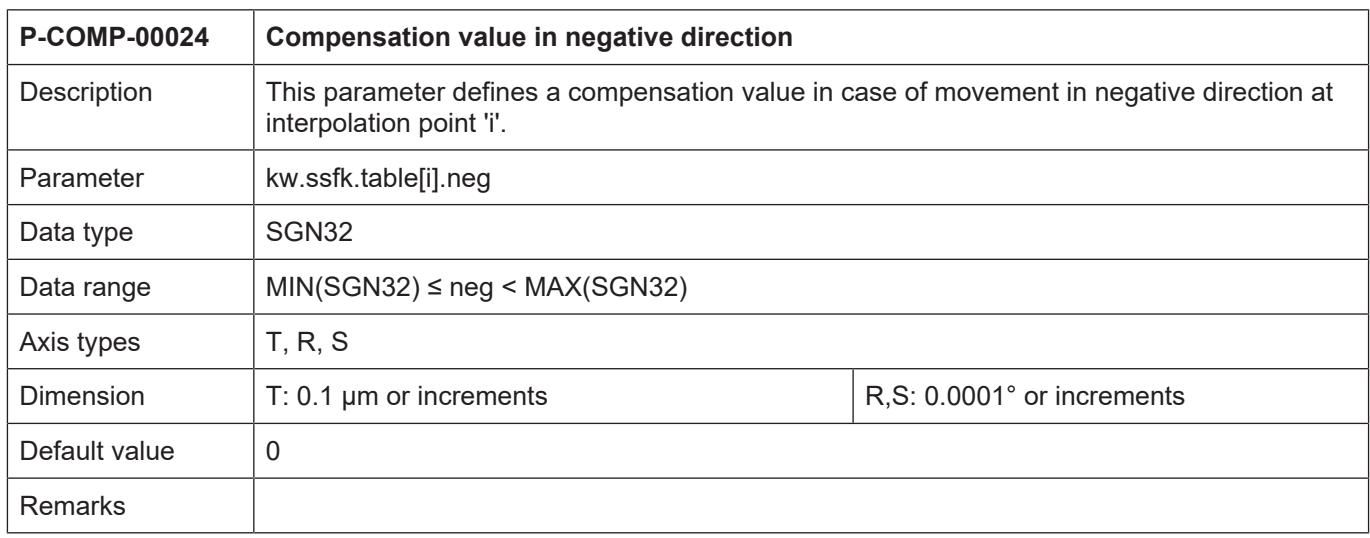

٦

<span id="page-32-0"></span>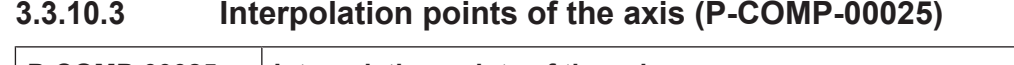

<span id="page-32-1"></span>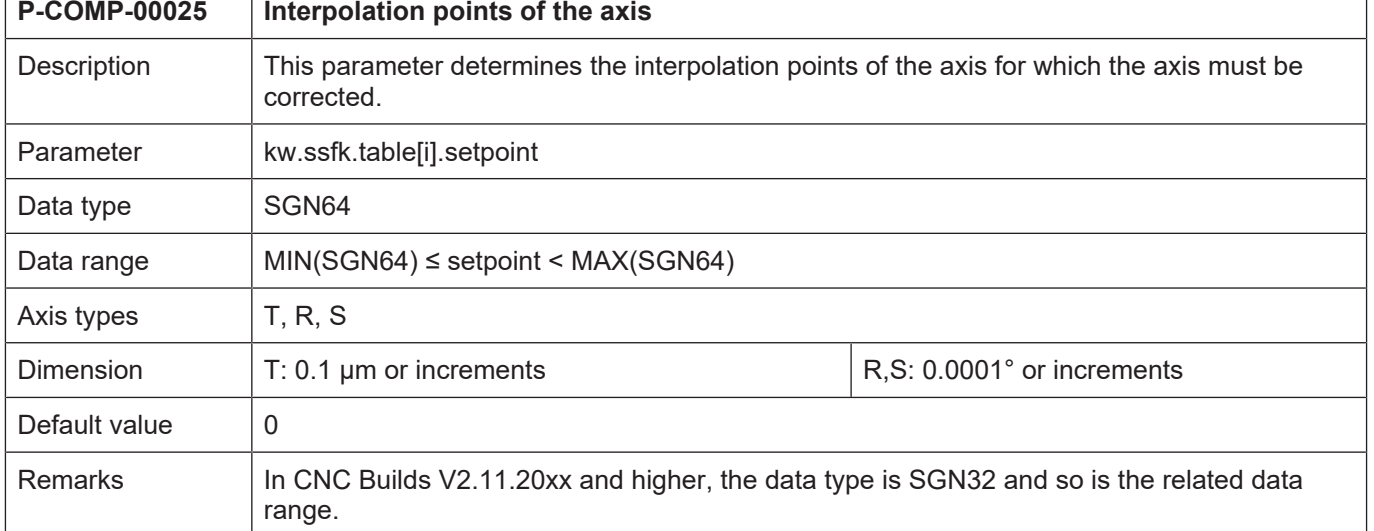

#### **3.3.11 Example of a compensation value list**

<span id="page-33-0"></span>The diagram below shows a compensation value table with the properties:

- Non-equidistant interpolation points (kw.ssfk.interval = 0)
- Bilateral compensation table (kw.ssfk.bilateral = 1)
- Position specifications in metric system (kw.ssfk.unit = 1)
- Compensation value table with 140 entries (kw.ssfk.kw\_nr\_max = 140). The index of the position and setpoint entries goes from 0 to 139.
- The following values were measured at the third gauged position (table[2]):

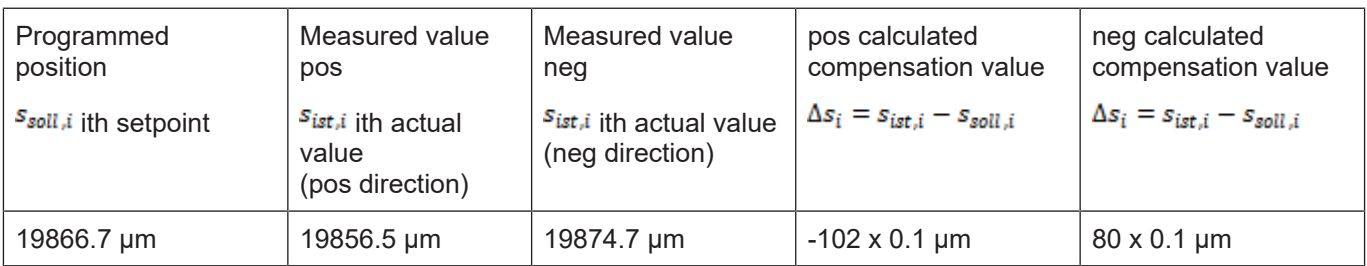

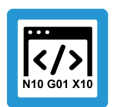

#### **Programing Example**

#### **Example of a compensation value list**

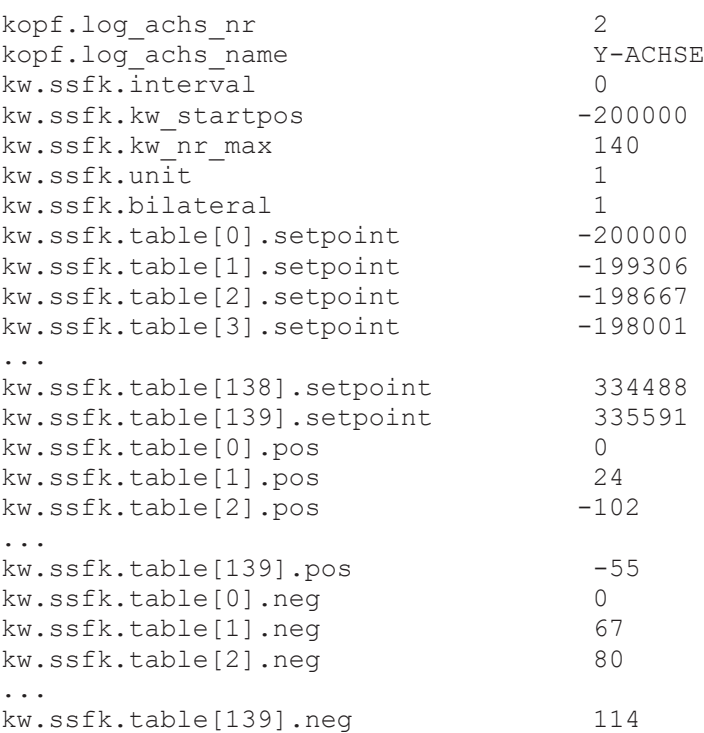

## **3.4 Friction compensation (frict\_comp.\*)**

<span id="page-34-0"></span>The purpose of friction compensation is to compensate actually existing friction torque by way of an additional torque. Therefore, it works like speed-dependent feed forward control of motor current.

Friction compensation reduces following error and backlash. For more information see [FCT-C25].

<span id="page-34-3"></span><span id="page-34-1"></span>Friction compensation parameters are defined in the compensation value list and is currently available for drive types CANopen and SERCOS. It includes the following elements.

#### **3.4.1 Maximum number of table entries for friction compensation (P-COMP-00062)**

<span id="page-34-2"></span>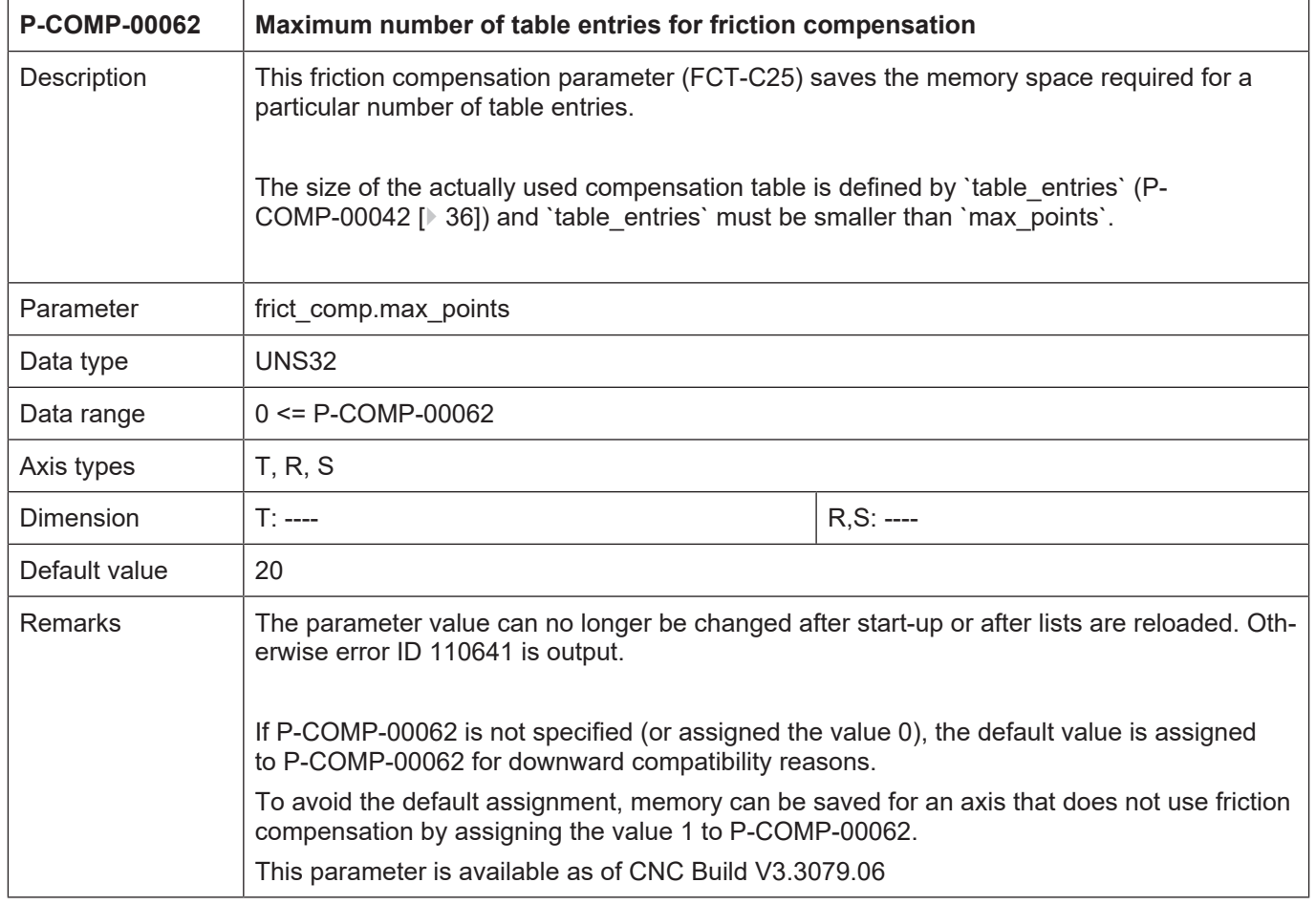

#### <span id="page-35-0"></span>**3.4.2 Friction interpolation mode (P-COMP-00041)**

<span id="page-35-5"></span>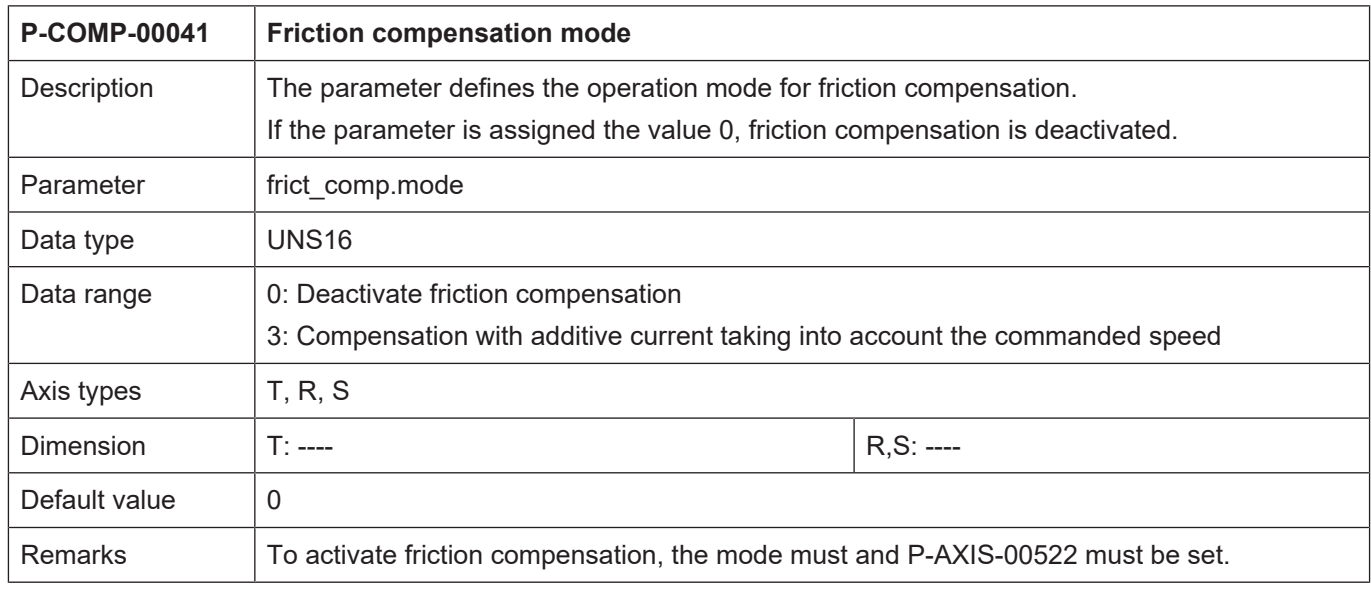

## <span id="page-35-1"></span>**3.4.3 Number of elements in the compensation value table (P-COMP-00042)**

<span id="page-35-6"></span><span id="page-35-3"></span>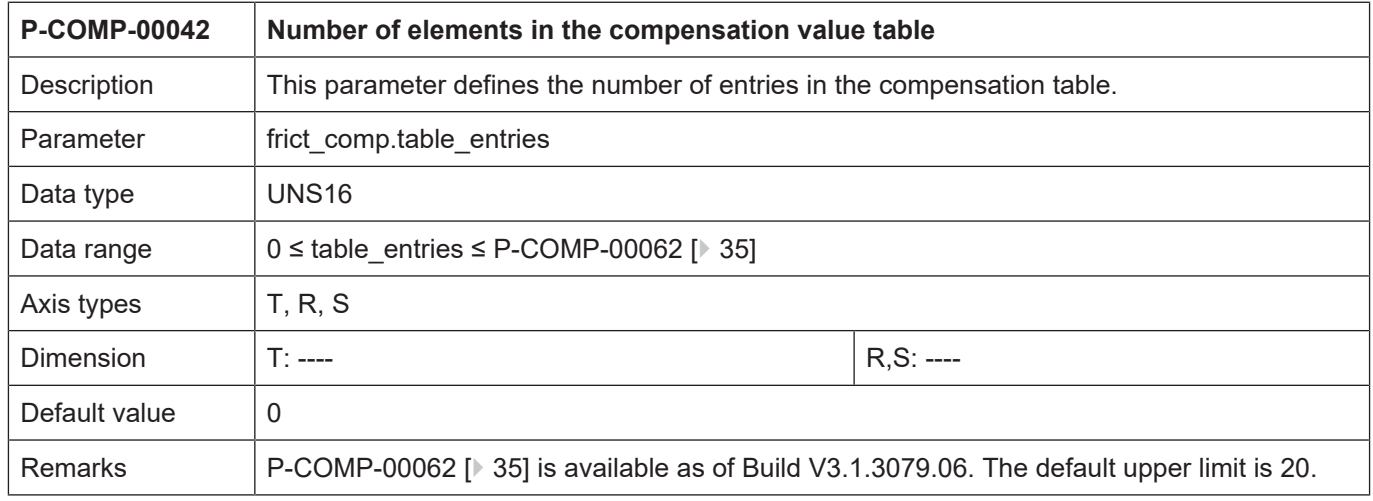

## <span id="page-35-2"></span>**3.4.4 Delay value for current build-up (P-COMP-00043)**

<span id="page-35-7"></span><span id="page-35-4"></span>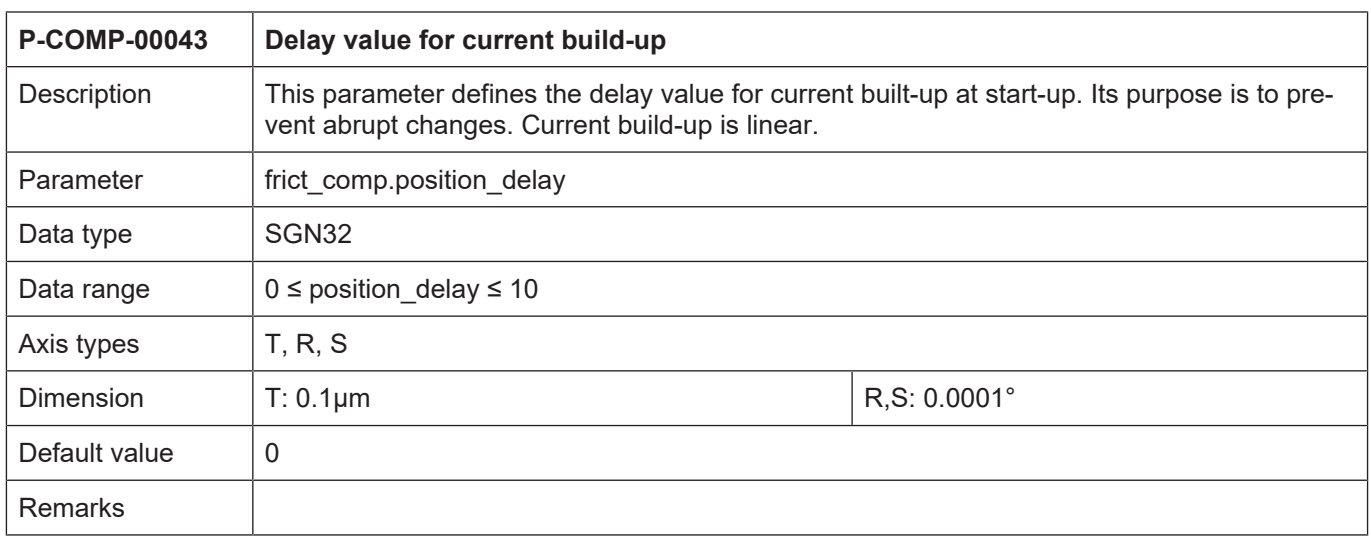

## <span id="page-36-0"></span>**3.4.5 Reversal look ahead (P-COMP-00044)**

<span id="page-36-6"></span><span id="page-36-3"></span>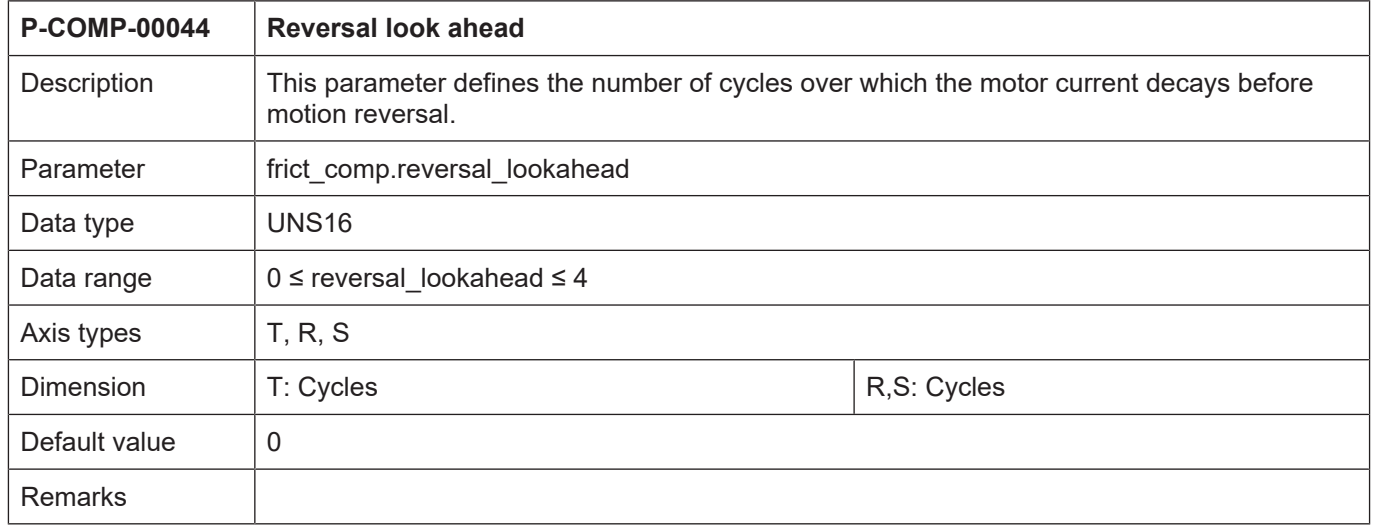

## <span id="page-36-1"></span>**3.4.6 Scaling factor for the compensation values (P-COMP-00045)**

<span id="page-36-7"></span><span id="page-36-4"></span>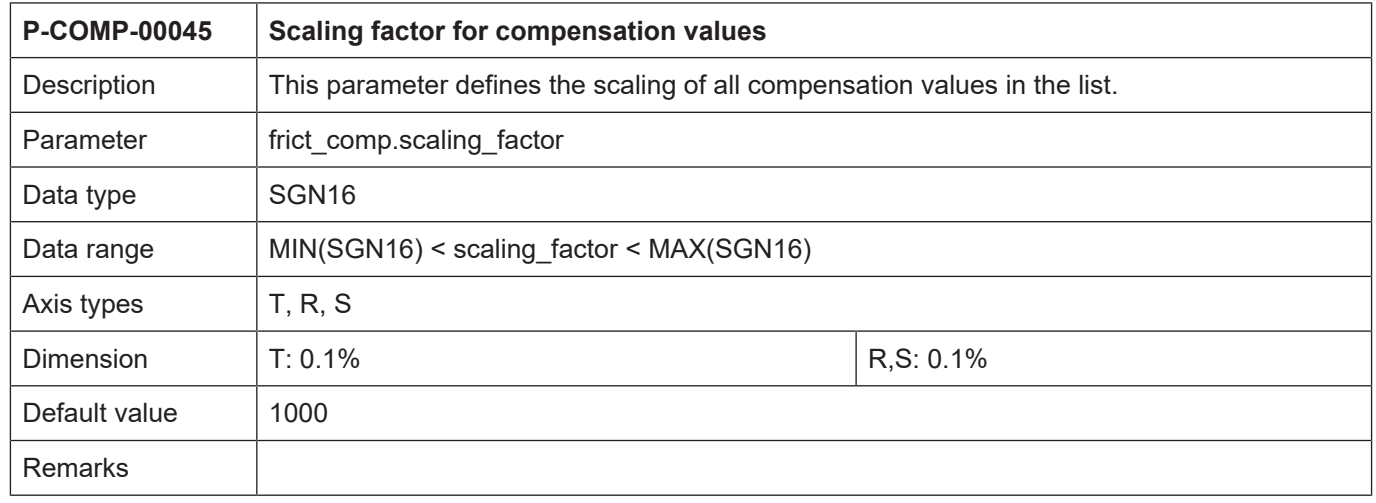

## <span id="page-36-2"></span>**3.4.7 Velocity input variable (P-COMP-00046)**

<span id="page-36-8"></span><span id="page-36-5"></span>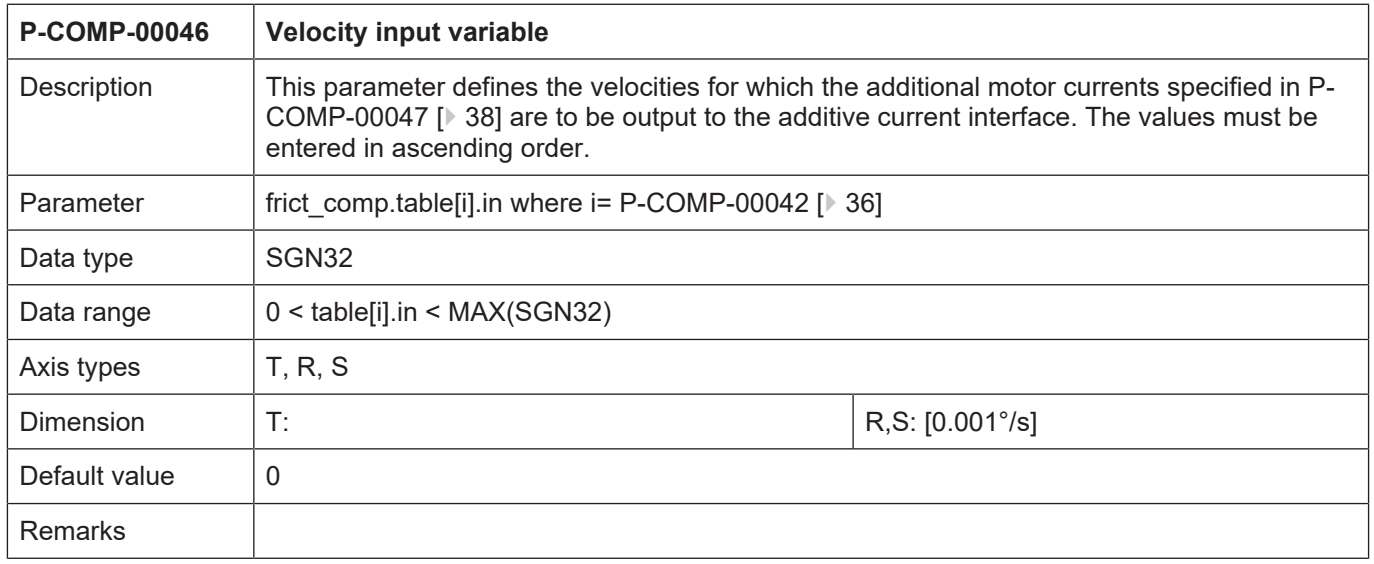

#### <span id="page-37-0"></span>**3.4.8 Measured friction (motor current) – output variable (P-COMP-00047)**

<span id="page-37-5"></span><span id="page-37-3"></span>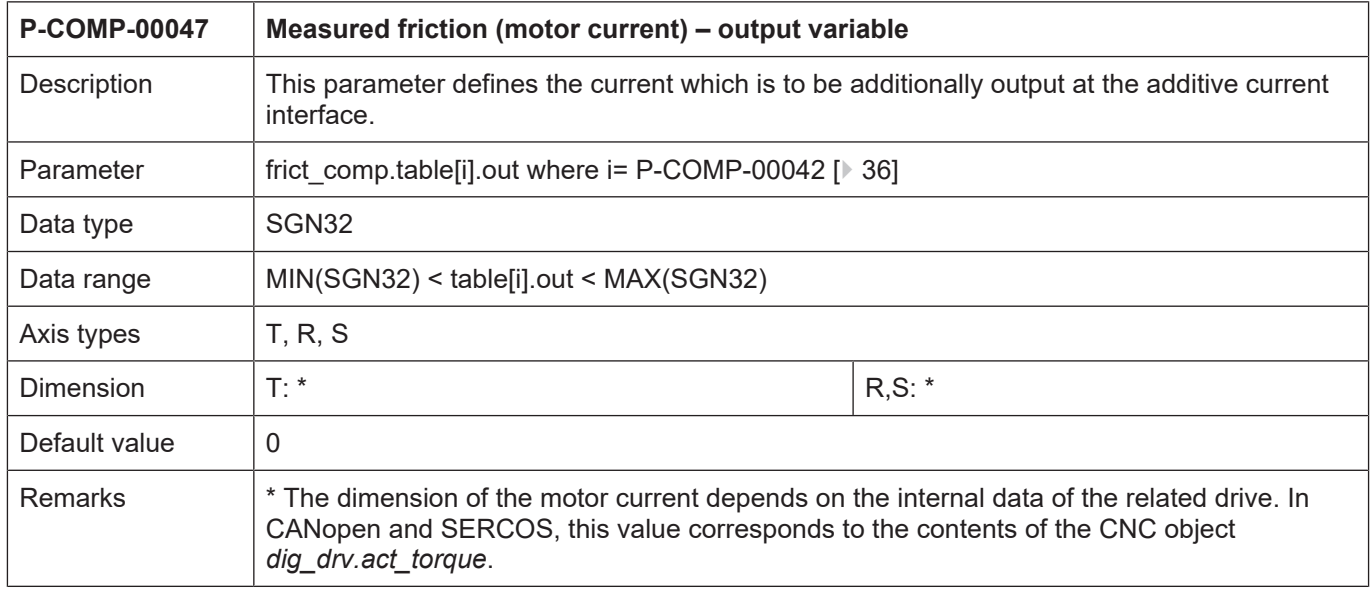

#### <span id="page-37-1"></span>**3.4.9 Delay time for the compensation values (P-COMP-00058)**

<span id="page-37-6"></span><span id="page-37-4"></span>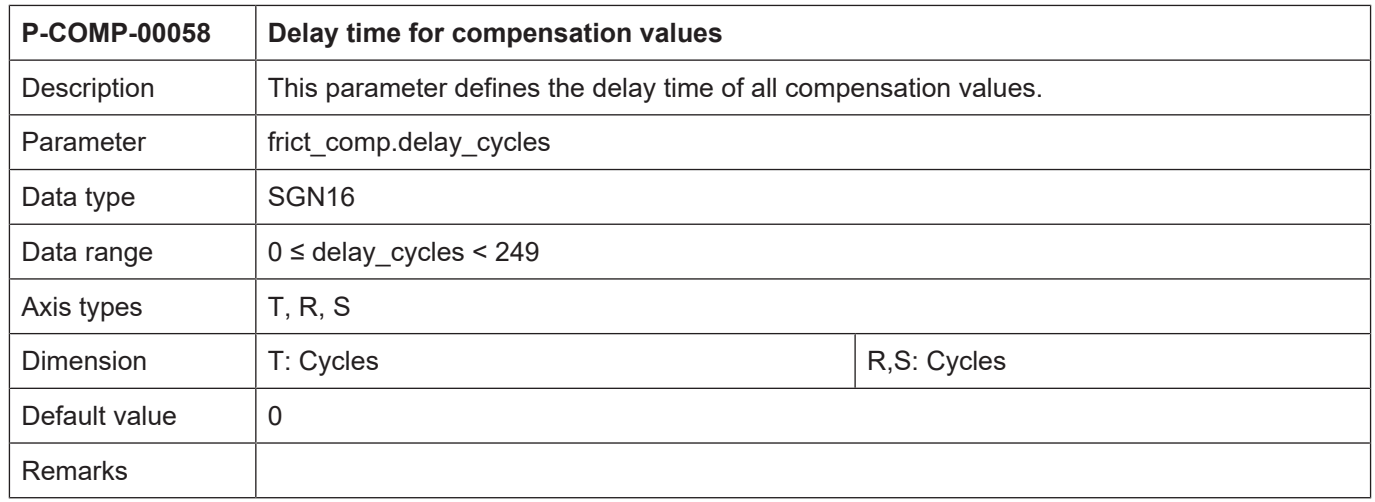

## **3.5 Crosstalk compensation (kw.crosstalk.\*)**

<span id="page-37-2"></span>The crosstalk compensation function is activated by P-AXIS-00789.

#### <span id="page-38-0"></span>**3.5.1 Logical axis number of the master axis (P-COMP-00063)**

<span id="page-38-4"></span><span id="page-38-2"></span>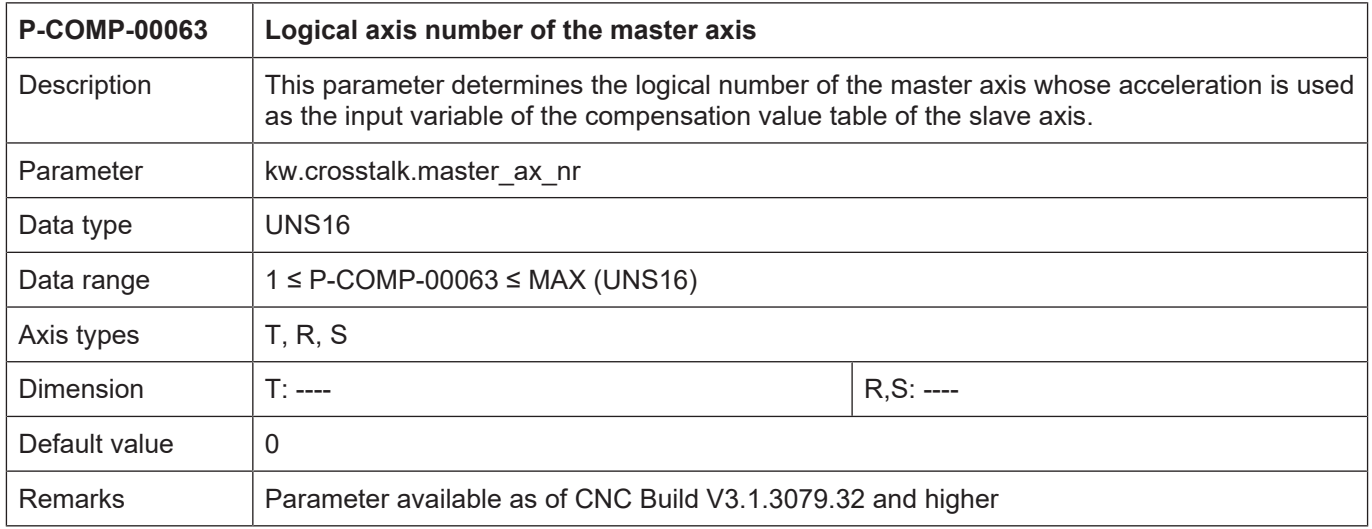

### <span id="page-38-1"></span>**3.5.2 Number of cycles for 'smooth switching' (P-COMP-00064)**

<span id="page-38-5"></span><span id="page-38-3"></span>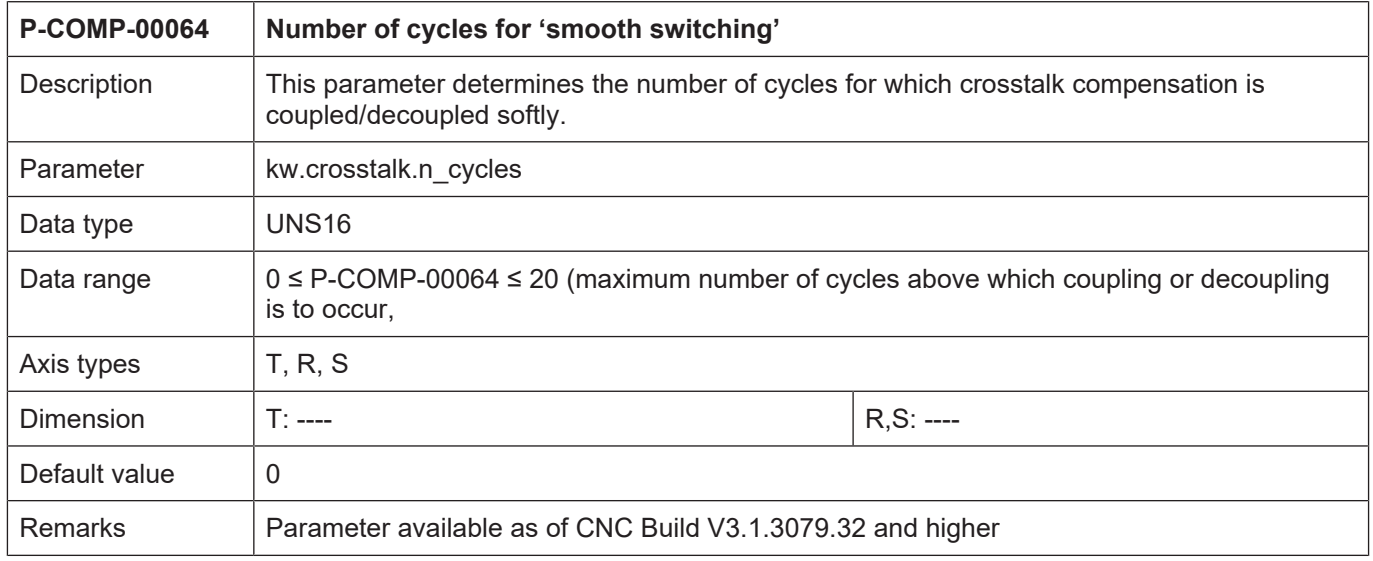

#### <span id="page-39-0"></span>**3.5.3 Last index of compensation value table (P-COMP-00065)**

<span id="page-39-6"></span><span id="page-39-3"></span>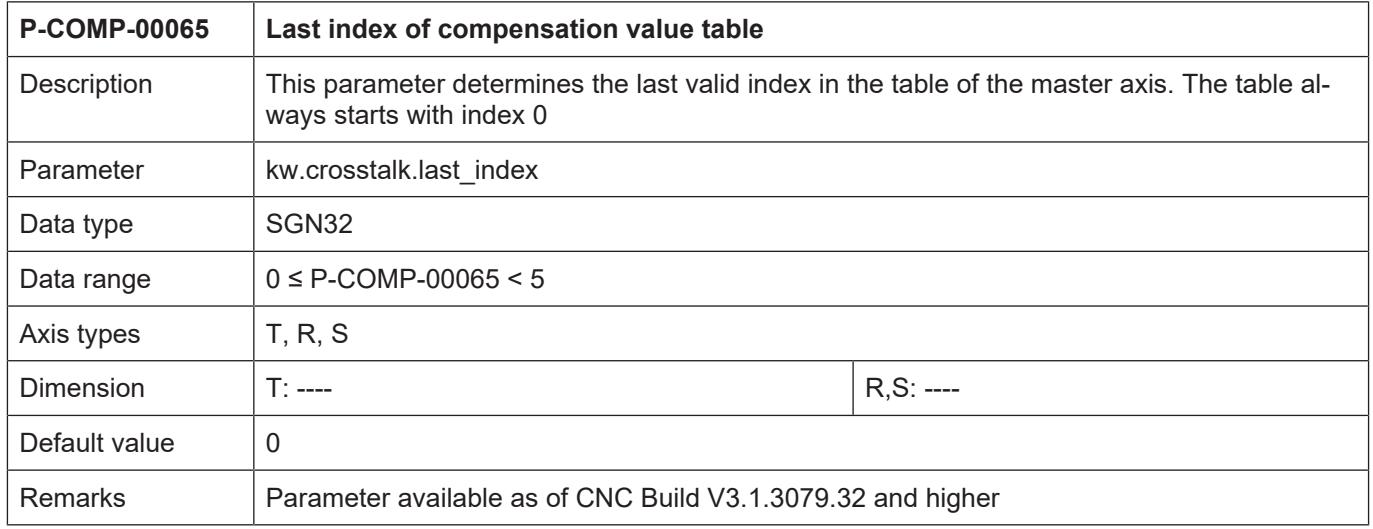

### <span id="page-39-1"></span>**3.5.4 Accelerations of the master axis (P-COMP-00066)**

<span id="page-39-7"></span><span id="page-39-4"></span>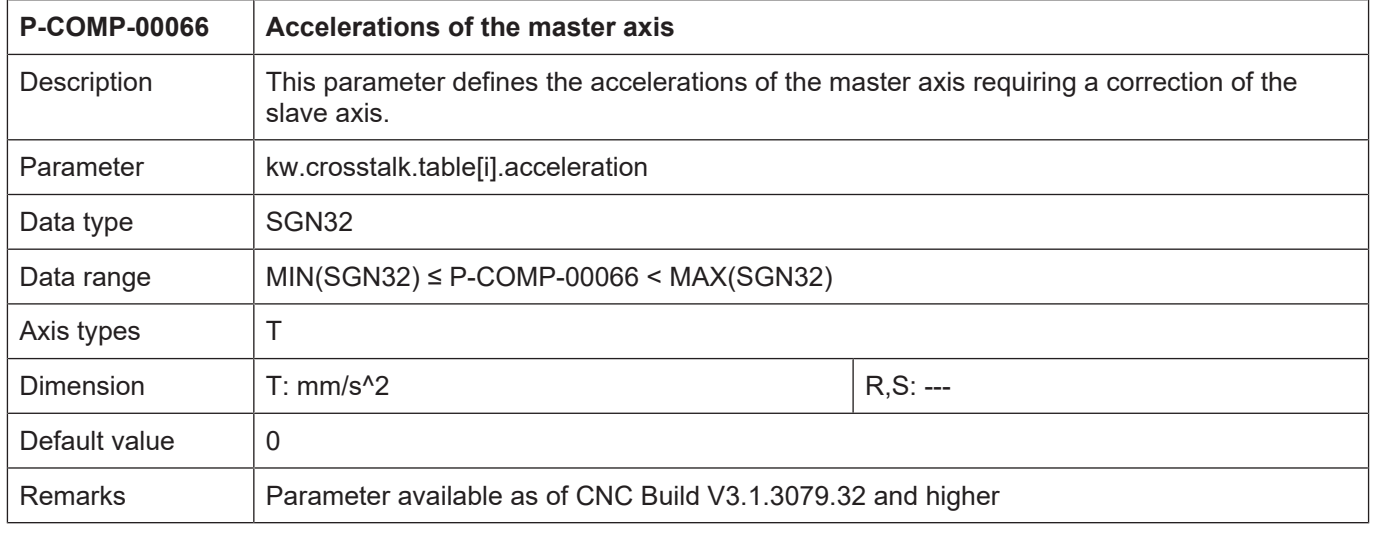

#### <span id="page-39-2"></span>**3.5.5 Correction values for the slave axis (P-COMP-00067)**

<span id="page-39-8"></span><span id="page-39-5"></span>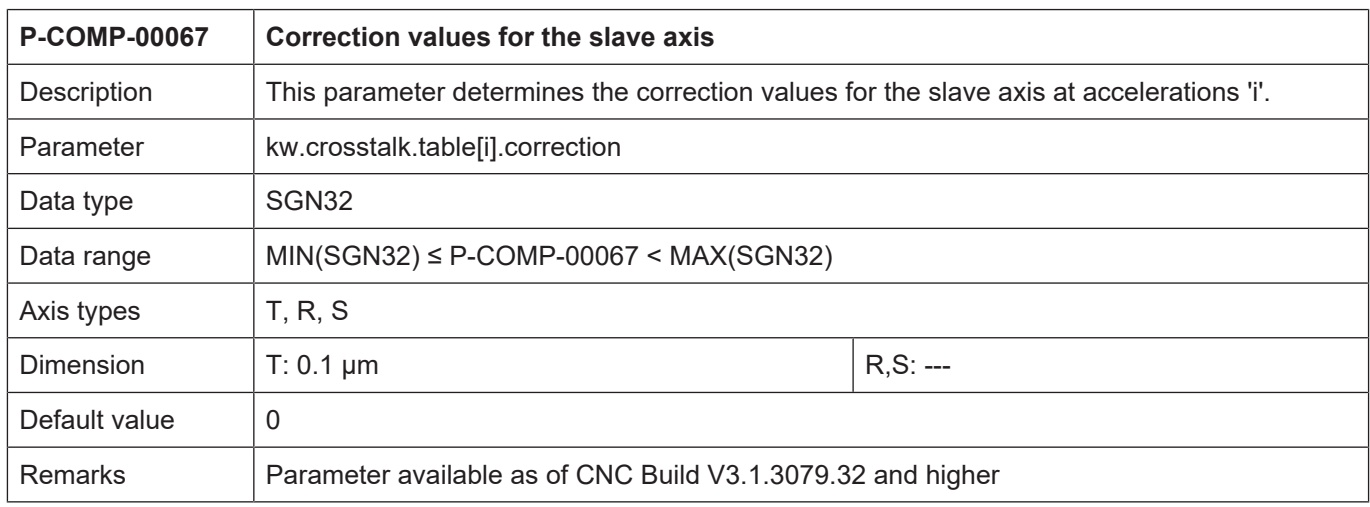

## <span id="page-40-0"></span>**3.5.6 Manual activation of crosstalk compensation (P-COMP-00073)**

<span id="page-40-2"></span><span id="page-40-1"></span>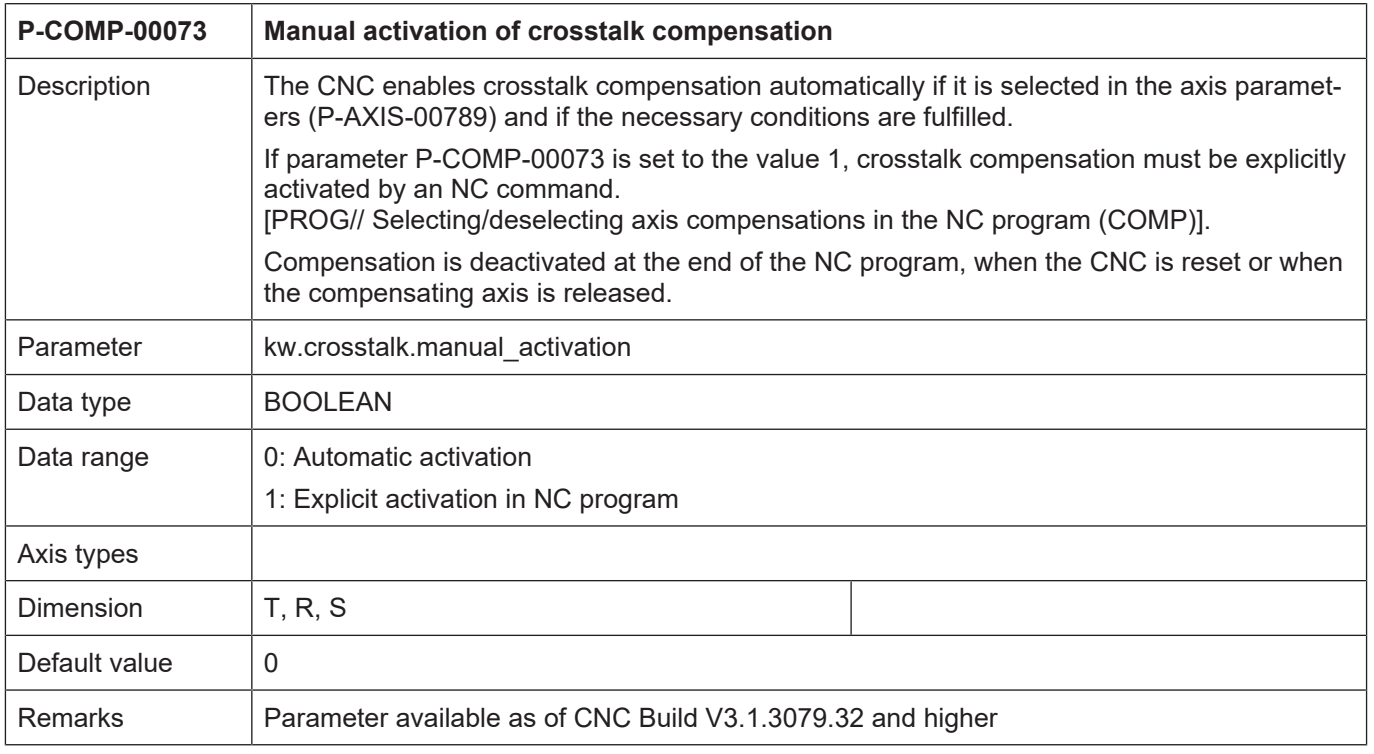

## <span id="page-41-0"></span>**4 Appendix**

## <span id="page-41-1"></span>**4.1 Discontinued parameters**

#### <span id="page-41-2"></span>**4.1.1 Unit of the length entries (P-COMP-00003)**

<span id="page-41-6"></span>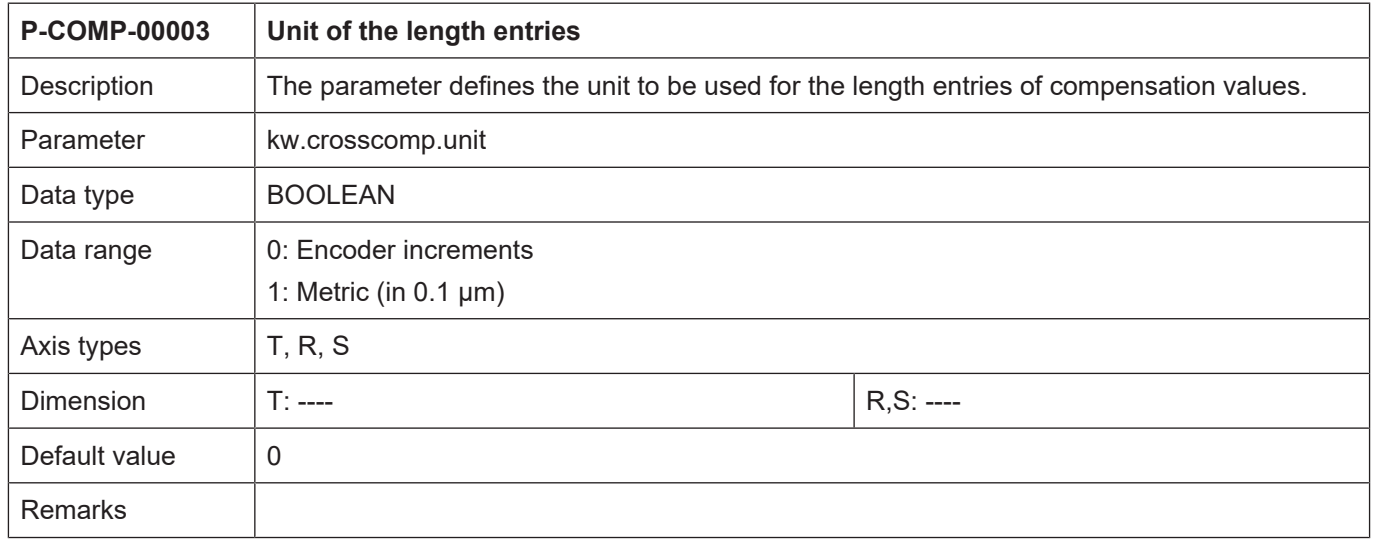

#### <span id="page-41-3"></span>**4.1.2 Unit of the length entries (P-COMP-00008)**

<span id="page-41-7"></span>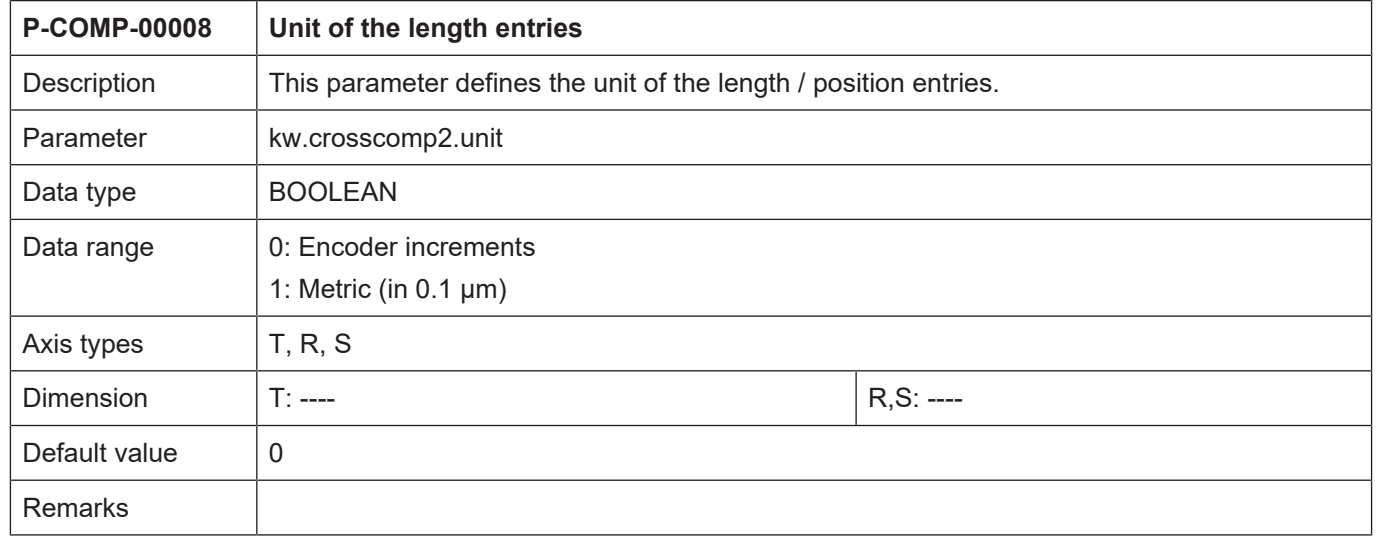

## **4.2 References**

<span id="page-41-4"></span>[STUP] Documentation of start-up list [CHAN] Documentation of channel parameters [AXIS] Documentation of axis parameters

## **4.3 Suggestions, corrections and the latest documentation**

<span id="page-41-5"></span>Did you find any errors? Do you have any suggestions or constructive criticism? Then please contact us at documentation@isg-stuttgart.de. The latest documentation is posted in our Online Help (DE/EN):

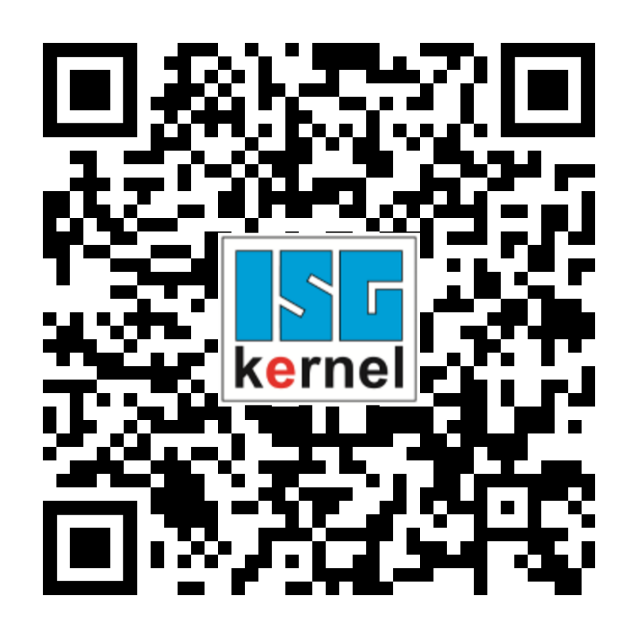

**QR code link:** <https://www.isg-stuttgart.de/documentation-kernel/> **The link above forwards you to:** <https://www.isg-stuttgart.de/fileadmin/kernel/kernel-html/index.html>

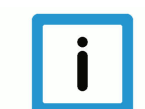

#### **Notice**

#### **Change options for favourite links in your browser;**

Technical changes to the website layout concerning folder paths or a change in the HTML framework and therefore the link structure cannot be excluded.

We recommend you to save the above "QR code link" as your primary favourite link.

#### **PDFs for download:**

DE:

<https://www.isg-stuttgart.de/produkte/softwareprodukte/isg-kernel/dokumente-und-downloads> EN:

<https://www.isg-stuttgart.de/en/products/softwareproducts/isg-kernel/documents-and-downloads>

**E-Mail:** [documentation@isg-stuttgart.de](mailto:documentation@isg-stuttgart.de)

## <span id="page-43-0"></span>**Keyword index**

#### $\overline{P}$

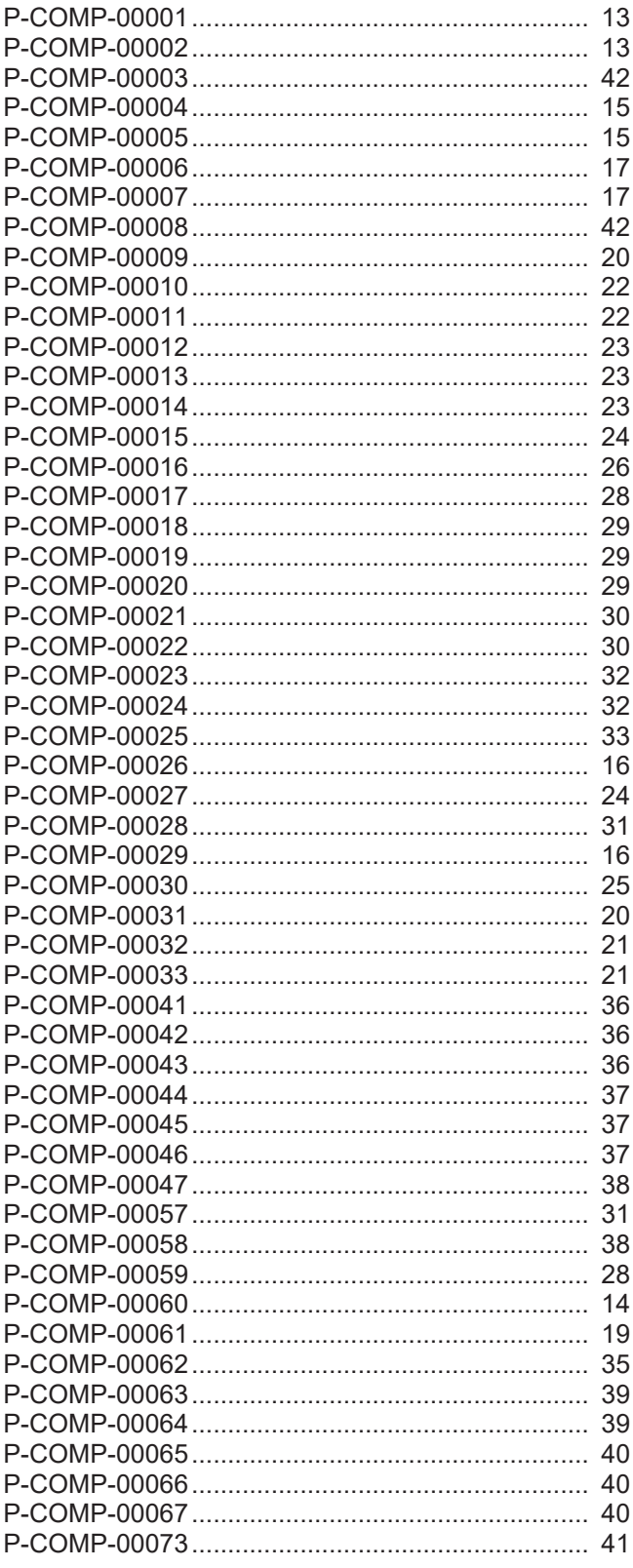

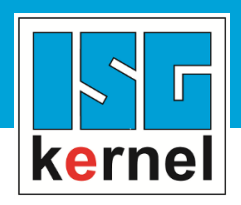

© Copyright ISG Industrielle Steuerungstechnik GmbH STEP, Gropiusplatz 10 D-70563 Stuttgart All rights reserved www.isg-stuttgart.de support@isg-stuttgart.de

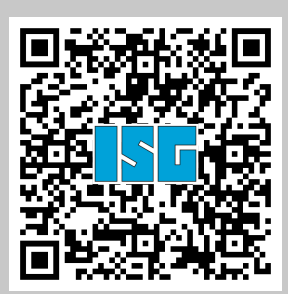